EÖTVÖS LORÁND TUDOMÁNYEGYETEM TERMÉSZETTUDOMÁNYI KAR

# **A balatoni nádasok területfelmérésének pontosságvizsgálata**

# SZAKDOLGOZAT FÖLDTUDOMÁNYI ALAPSZAK TÉRKÉPÉSZ ÉS GEOINFORMATIKUS SZAKIRÁNY

*Készítette:* Bugyi Dávid Márk

*Témavezető:* Mészáros János PhD

*Külső témavezető:*

Zlinszky András PhD

tudományos munkatárs

MTA ÖK Balatoni Limnológiai Intézet

ELTE Térképtudományi és Geoinformatikai Tanszék

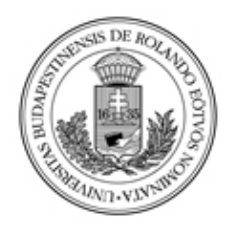

Budapest, 2018

# Tartalom

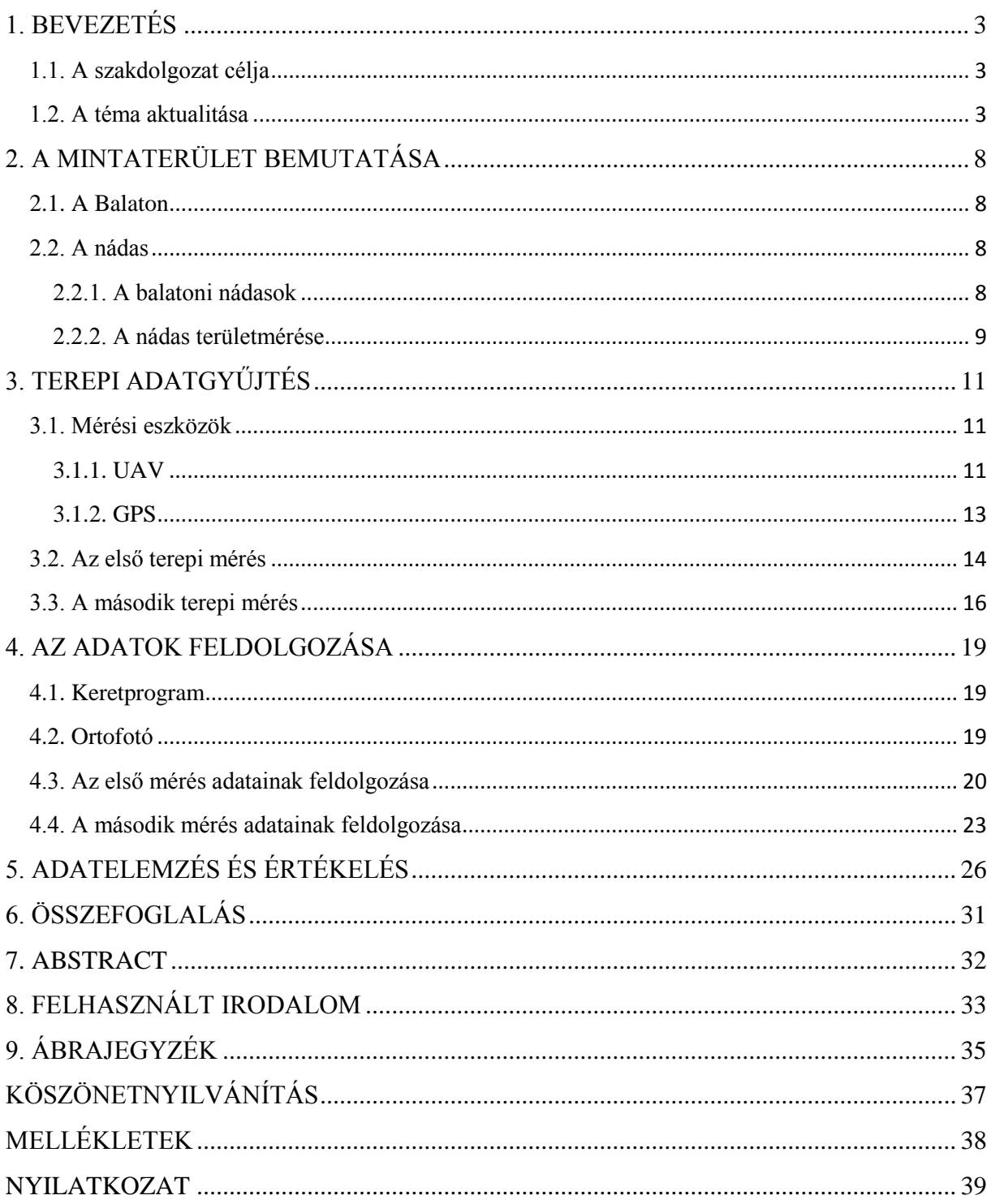

# <span id="page-2-0"></span>1. BEVEZETÉS

### <span id="page-2-1"></span>1.1. A szakdolgozat célja

Jelen szakdolgozat a balatoni nádasok területfelmérésének pontosságvizsgálatával foglalkozik. Célja, hogy bemutasson egy kielégítően pontos és költséghatékony felmérési módszert, amellyel gyorsan kaphatunk jó minőségű, kellőképpen nagyfelbontású felvételeket a nádasokról vagy egyéb növénytársulásokról. A bemutatásra kerülő módszereket több mérés előzte meg a Balaton körül, melyekkel valós idejű adatokat gyűjtöttünk a mintaterületek állományairól. Ezek között szerepel geodéziai RTK GPS-el végzett mérés és drónnal rögzített légifelvételek készítése. Össze fogom hasonlítani a Budapest Főváros Kormányhivatala Földmérési, Távérzékelési és Földhivatali Főosztálya által, repülővel készített hagyományos ortofotókat és azokat a felvételeket, amelyeket drónnal készítettünk.

Ezen kívül utalást fogok tenni Dr. Zlinszky András az MTA Ökológiai Kutatóközpont munkatársának és Gertheis Anna az ELTE Informatikai karon végzett hallgató kutatásaira, azon belül is a területszámítási módszerükre, akik ezzel a nádasok területváltozását és annak a vízszint változásával való korrelációját vizsgálták. Megkísérelem számokkal bizonyítani azt, hogy egy ilyen kutatásnál, ami egyaránt fontos biológiai és gazdasági szempontból, jó és pontos adatokat kaphatunk a nádasok kiterjedéséről, ha olyan felvételeket használunk, amelyeket drónnal rögzítettek.

#### <span id="page-2-2"></span>1.2. A téma aktualitása

Bár a katonai szerveknél már több évtizede alkalmaznak drónokat, mégis a civil lakosság csak az elmúlt néhány évben kerülhetett ezekkel komolyabb kapcsolatba. Mára már lehetőségünk van arra, hogy az ilyen jellegű eszközökkel ne csak hobbi szintű tevékenységeket, hanem különböző műszerekkel ellátva pontos méréseket, adatnyerési tevékenységeket végezhessünk (Palik et al., 2013). Mivel a drónok alkalmazása jelenleg egy új területnek számít tengernyi felhasználási lehetőséggel, magától értetődőnek találtam, hogy ebben az új témában kutassak és készítsem el a szakdolgozatomat.

Az UAV rövidítés az angol Unmanned Aerial Vehicle kifejezésből származik, amely olyan eszközre utal, amely levegőben történő vezetése előre programozott vezérléssel vagy távirányítással történik, közvetve az ember által, egy irányításra szolgáló berendezés segítségével. Ezeket az eszközöket az 1960-as évektől használják a katonai repülésben. A technika fejlődésével a civil lakosság számára is elérhetővé váltak. Napjainkban a világ számos területén különös figyelem övezi ezeknek az eszközöknek a civil felhasználást. Új perspektívát mutatnak a repülésben, valamint a tudományos és kereskedelmi alkalmazásban. Jelenleg a drónokat a sokféleség jellemzi és a számtalan, folyamatosan bővülő felhasználási lehetőségek, az egyszerű kép és videó készítéstől, a pontos geodéziai mérésekig. Léteznek merevszárnyúak, egy vagy több rotorral ellátott helikopterek, elektromosak, vagy robbanómotorral működőek. Hasznos teherbíró képességüket figyelembe véve polgári használatnál, leggyakrabban valamilyen távérzékelő eszközt telepítenek a fedélzetükre. Az egyszerű kompakt fényképezőgépektől kezdve a drón paramétereinek függvényében számos egyéb bonyolult eszköz, például hiperspektrális távérzékelő kamerák is telepíthetőek rájuk. A mérési megoldás lehet aktív, vagy passzív és a távérzékelési módszerek között olyanok szerepelhetnek, mint például elektromágneses spektrumban történő mérés, látható fény tartományú érzékelés, infravörös, multi- és hiperspektrális tartományú érzékelés, lézer alapú távérzékelés stb. (Palik et al., 2013). Az UAV-ok megfelelő távérzékelő platformként számos cég és kutatócsoport számára biztosíthatnak lehetőséget arra, hogy a költségek minimalizálásával jussanak adathoz. Kiforratlan voltuk miatt sok új felhasználó és felhasználási terület számára szolgálhatnak katalizátorként, különösen akkor, ha ennek a nemzeti és nemzetközi szabályozás megfelelő teret biztosít (Everaerts, 2008).

A pilóta nélküli légi járművek egyik hatalmas előnye abban rejlik, hogy nem igényelnek magas működési komplexitást, mint például egy repülőgép, vagy műhold. Ezen kívül a fenntartási és alkalmazási költségeik töredék részét képezik a hagyományos rendszerekéhez képest. A műholdas távérzékelő berendezések nem rendelkeznek számos kvantitatív távérzékelési alkalmazáshoz szükséges felbontással, ezért csak korlátozott számú vegetációs index és távérzékelt termék előállítását teszik lehetővé. Továbbá a nagyfelbontású, valós idejű képek készítése költséges és csak bizonyos idősávokban készíthető el, emellett homogén felületek esetén igen problémásak lehetnek a nem kielégítően nagy felbontás miatt. A pilóta nélküli légi járművek megfelelő műszerekkel ellátva lehetőséget biztosítanak arra, hogy kitöltsék a távérzékelésben azokat a réseket, amelyeket hagyományos berendezésekkel nem, vagy csak jelentős többletköltségek árán tudnánk elvégezni. Nem szabad elfeledkezni arról sem, hogy azok a szenzorok, amelyek ezeken az eszközökön elhelyezésre kerülnek, előzetes kalibrálást igényelnek a kielégítően pontos georeferencia és mennyiségi eredmények miatt, amit leggyakrabban gyárilag, vagy laboratóriumi körülmények között lehet csak elvégezni (Berni et al., 2009).

4

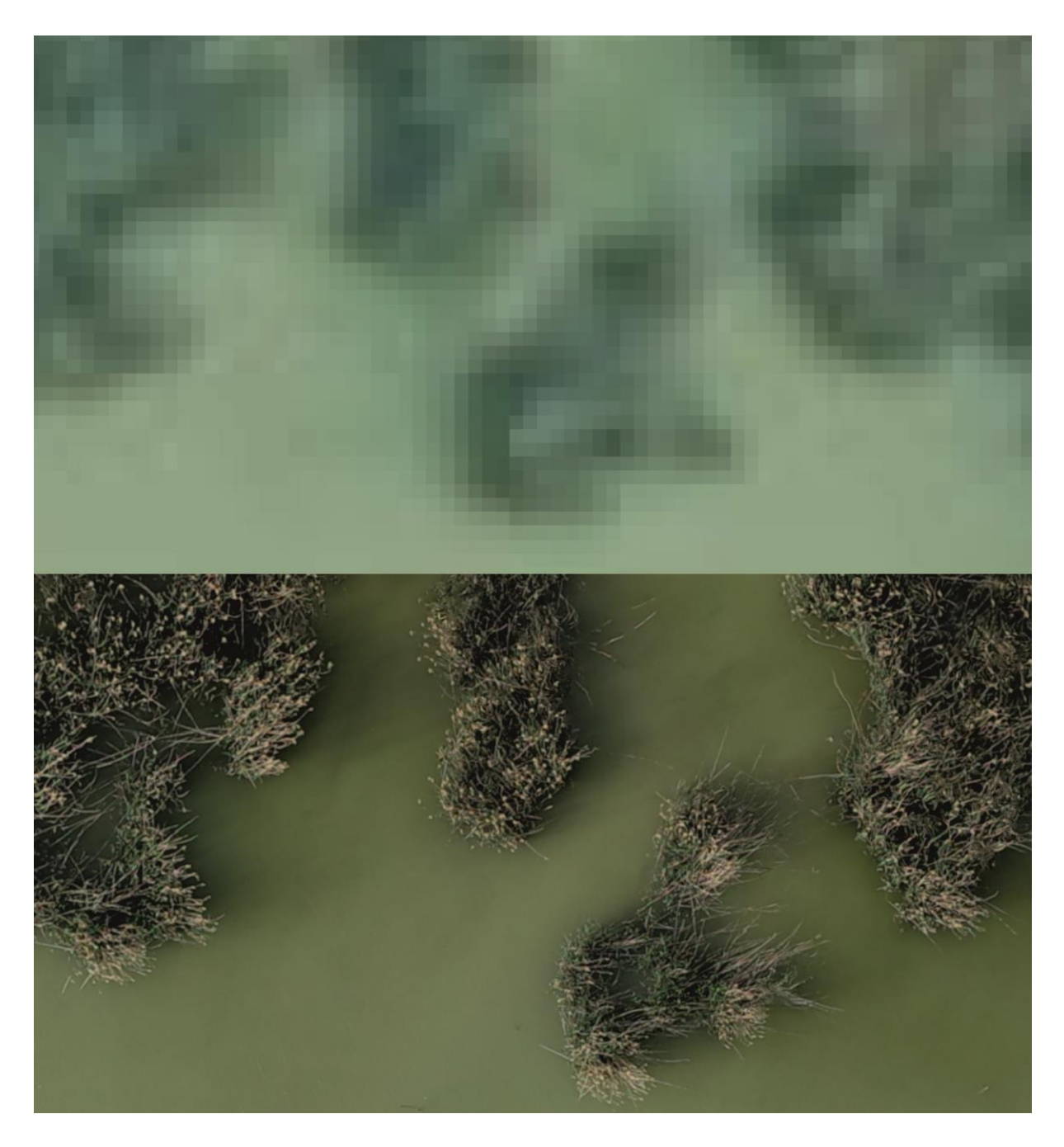

*1. ábra: Egy hagyományos ortofotó és egy drón távérzékelt légifelvétel közötti különbség 1:100-as nagyításnál. Forrás: saját szerkesztés*

Az UAV-ok méretükből és teljesítményükből adódóan leggyakrabban a légtér alacsonyabb, néhány száz méteres szintjében mozognak. Ennek megfelelően a rájuk telepített kamerák látószöge jóval kisebb területet tud lefedni, mint egy több ezer méteres magasságban közlekedő repülő távérzékelő szenzora. Ennek ellenére bizonyos felmérési helyzeteknél, mint például bányamérés, pár hektáros terület felmérése, elegendő, sőt hatékonyabb egy drón használata, melyet könnyebb a területre kijuttatni (1. és 2. ábra).

Bár a jelenlegi szabályozás korlátozza a pilóta nélküli légi járművek önkényes felhasználását, mégis a megfelelő tervezést és az engedélyek beszerzését követően lehetőségünk van olyan felmérések elvégzésére, amelyeknél az UAV-ok közvetlenül vesznek részt, amennyiben a megfelelő eszközpark, szoftveres háttér és tudásanyag a birtokunkban van (Palik et al., 2013).

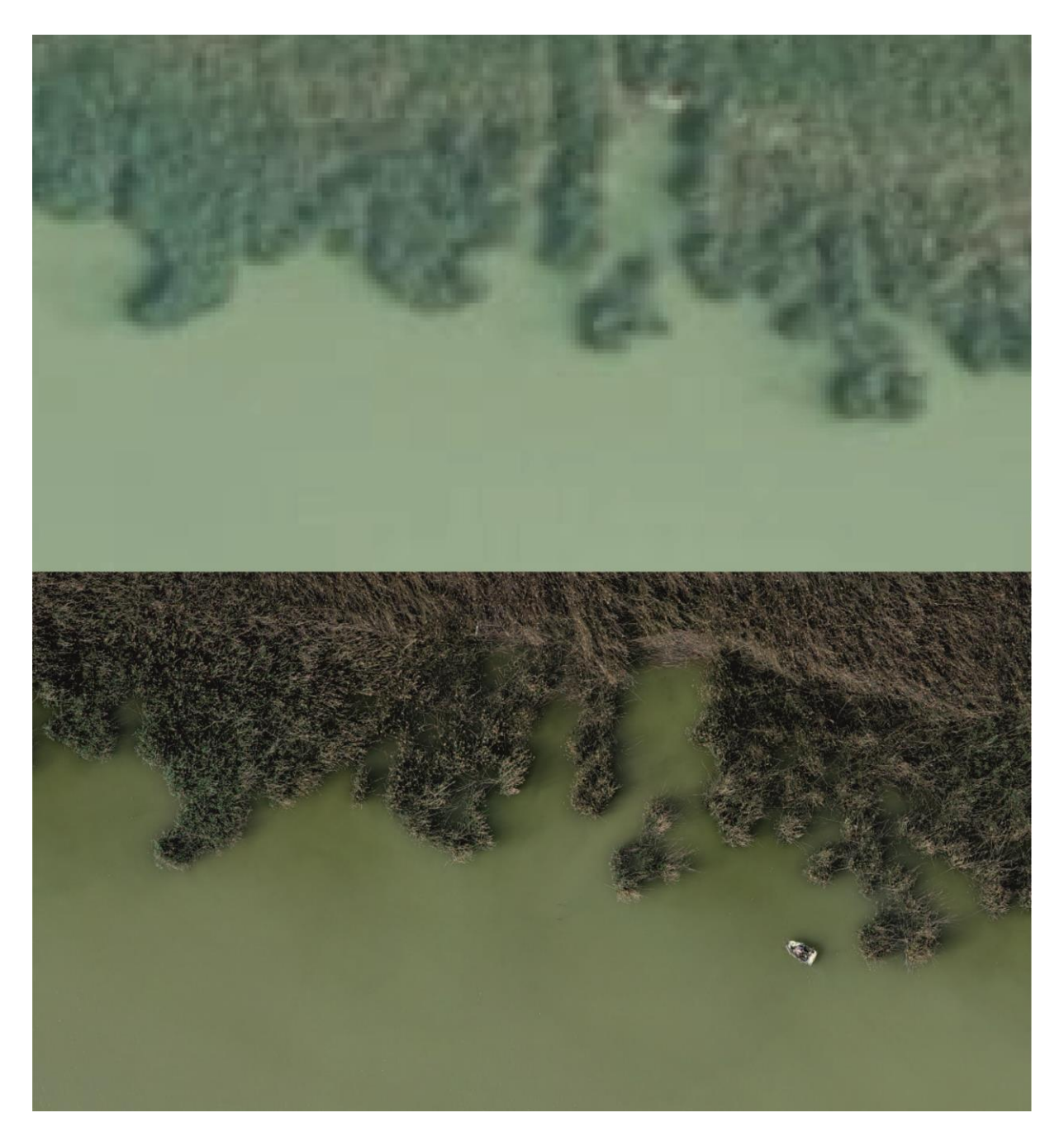

*2. ábra: Egy hagyományos ortofotó és egy drón távérzékelt légifelvétel közötti különbség 1:300-as nagyításnál. Forrás: saját szerkesztés*

A későbbiekben egy olyan mérés részleteit fogom kifejteni, amely során közel tizenöt hektárnyi nádast mértünk fel a Balaton körül, nyolc mintaterületen, egy UAV használatával (3. ábra).

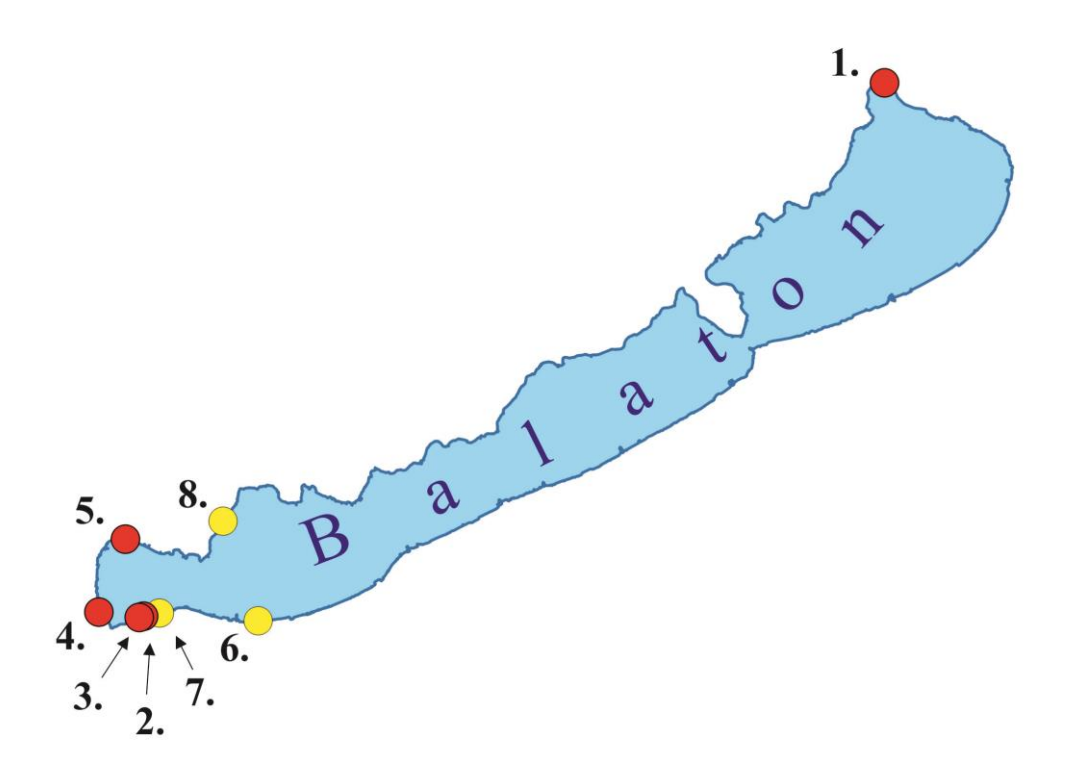

*3. ábra: A terepi munkák során felmért mintaterületek. Piros színnel a geodéziai GPS-el validált területek, sárgával a csak drónnal repültek. 1. Balatonfűzfő; 2. Balatonszentgyörgy-K; 3. Balatonszentgyörgy-Ny; 4. Fenékpuszta; 5. Keszthely; 6. Balatonmáriafürdő; 7. Balatonberény; 8. Szigliget-Balatongyörök. Forrás: saját szerkesztés*

# <span id="page-7-0"></span>2. A MINTATERÜLET BEMUTATÁSA

#### <span id="page-7-1"></span>2.1. A Balaton

A Balaton Magyarország és Közép-Európa legnagyobb kiterjedésű tava, a Bakony Déli pereme, a Somogyi-dombság és a Mezőföld között. Vízfelülete több mint 595 km<sup>2</sup>-en terül el, melyhez közel 6000 km<sup>2</sup>-es vízgyűjtő terület tartozik. Vízszintje a Sió-zsilip és csatorna megépítése óta mesterségesen van szabályozva. Hossza 78 km, szélessége 5-12,5 km, Tihany és Szántód partiai között csupán 1,5 km. Átlagos mélysége 3,5 m, legmélyebb a "Tihanyikút"-ban, 11,5 m (Virág, 1998).

Medencéje fiatal, újpleisztocén időszaki, tektonikus süllyedék. Hosszú, keskeny ÉK–DNy irányú árok. Medencéje, amelyet a Tihanyi-félsziget két részre oszt, az északi parton hirtelen kezd mélyülni. A tófenék iszapos, vize hínáros, széles nádasok kísérik a parti sávot. A déli part ezzel szemben összefüggő túrzássánc, amely lassan mélyül. A Balaton vízellátását főként a csapadék, a talajvíz és a felszíni beáramló vizek biztosítják. Az érzékeny vízháztartását jól jelzik a vízszintmagasságok változásai. Egyensúlyi vízmagassága körülbelül 107 m, amikor a párolgás és vízbevétel megközelítően kiegyenlíti egymást (Mezősi, 2011).

#### <span id="page-7-2"></span>2.2. A nádas

#### <span id="page-7-3"></span>2.2.1. A balatoni nádasok

Dolgozatomnak nem célja különösebb részletességgel ismertetni a nádat, mint egyszikű, a pázsitfűfélék családjába tartozó növényfajt. Ugyanakkor fontosnak tartom, hogy pár szóban jellemezzem a balatoni nádasok sajátosságait, mivel a nádasok képezik annak a problémakörnek az alapját, amelyre a pontosságvizsgálatot kívánom elvégezni.

A nád a legnagyobb termetű hazai fű, szívós szára 2-3 méter magasra is megnő. Évelő, élettartama körülbelül nyolcvan év. Optimális termőhelye az álló, vagy lassan folyó vizek 50- 150 cm-es vízmélységű zónája, ezért a Balaton-part ideális élőhely számára. Amikor az iszap már kellőképpen felmelegedett a növény számára ideális 5-8 °C fokos hőmérsékletre, növekedésbe kezd. Általában más növényfajokkal él együtt és azokkal nádast alkot. A nád rendszerint a domináns faj, de gyakori, hogy a nádasnak nevezett növénytársulásban egyáltalán nem található nád, mindössze gyékény vagy egyéb vízi növény. Tehát a nádas elnevezés egy gyűjtőfogalom (Virág,1998).

Ma már tudjuk, hogy a balatoni nádasoknak köszönhetjük a tó vizének tisztaságát és a nádasok óvják meg a partvonalat a szél keltette sokszor igen erős hullámzástól. Gyenese Tamás (2018) és Zlinszky András (2013) munkásságából kiderül, hogy a turizmus miatt olykor igen magasan tartott vízszint rossz hatással van a balatoni nádtársulatokra. Ugyanez igaz más európai tavak nádasaira is, ott ahol gyakori a magas vízállás. A Balatonon több nádas pusztuló tendenciát mutat (Gertheis, 2016). Dolgozatomban Zlinszky András (2013) példáját követve használni fogom a nádas, területváltozás szerinti kategorizálását úgy, mint növekedő, stagnáló és pusztulófélben lévő növénytársulás.

#### <span id="page-8-0"></span>2.2.2. A nádas területmérése

Ahhoz, hogy megóvhassuk, valamint biztosíthassuk a hosszú távú védelmüket ezeknek a vízminőség és az édesvízi élet szempontjából nélkülözhetetlen növénytársulásoknak, elengedhetetlen a naprakész, mind térben és mind tartalmilag pontos adatsorok, térképek, ortofotók létrehozása és kiértékelése.

A Balaton első, az akkori kor geodéziájának megfelelő felmérését a 18. század második felében végezték vízépítési, illetve katonai célokkal. A térkép 1776-ban készült el, Krieger Sámuel közreműködésével (4. ábra). Ez az első hiteles térkép, amelyen már feltüntetésre kerültek a nádasok. Később a Második és a Harmadik Katonai Felmérések alkalmával mérték fel a tavat és vele együtt a vízparti növényvilágot. A légi távérzékelés elterjedésével, a Balatonon az 1940-es évektől már légifelvételek is készültek a tóról. A térképezés fejlődésével egyre több és több felvételen szerepelt a tó (Zlinszky, 2011).

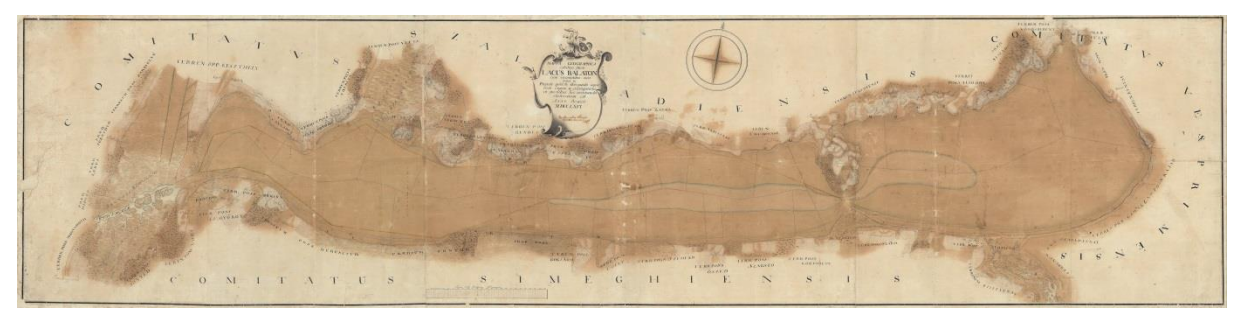

*4. ábra: Krieger Sámuel 1776-os Balaton térképe. Forrás: mnl.gov.hu*

A történelmi térképek és az archív légi fényképek feldolgozását, georeferálását és a vízparti nádasok kiterjedésének számszerűsítését, valamint azok változásának nyomon követését Zlinszky András (2013) vizsgálta. Célja az volt, hogy fényt derítsen a Balatonon megfigyelhető nádpusztulások okaira. Ehhez a térinformatika adta lehetőségeket felhasználva, hat évtizedre visszamenőleg az 1951 és 2003 közötti időszakra dolgozta fel a kor archív

légifelvételeit, melyekhez fekete-fehér, természetes vagy hamis színes, mérőkamerás felvételeket használt. Ezt 2010-ben egy légi lézerszkennelés követte, mellyel felmérésre került a Balaton teljes partvonala. Eredményként megállapította, hogy a nádasok területe a Balaton vizének szabályozását követően közel 150 km²-el csökkent, továbbá azt, hogy 1975 és 2003 között a nádasok 15,2 %-a pusztult el. Ez éves szinten körülbelül fél százalékos területcsökkenést jelent. Mellette ellenőrizte a LIDAR-alapú módszer pontosságát, melyre 82,7 %-os pontossági értéket kapott, hasonlóan, mint a hiperspektrális felvételek pontosságára. Gertheis Anna (2016) tovább folytatva a területváltozásokra vonatkozó kutatásokat, digitalizálta a 2010-es adatok alapján a nádasok kiterjedését.

Láthatjuk tehát, hogy mennyire fontos a nádasok felmérése, térképezése és területváltozásuk nyomon követése. Jelen munkám során egy új távérzékelési módszer alkalmazására tettem kísérletet, mellyel hasonlóan jó eredményeket kívánok elérni.

# <span id="page-10-0"></span>3. TEREPI ADATGYŰJTÉS

### <span id="page-10-1"></span>3.1. Mérési eszközök

#### <span id="page-10-2"></span>3.1.1. UAV

A terepi méréseink során egy házi fejlesztésű quadrokoptert használtunk. A quadro szó arra utal, hogy ezen az eszközön négy motor van, melyek négyszöget formálva helyezkednek el, egy 46 cm x 31,5 cm alapterületű "H" betűhöz hasonlító vázon. A drón szerkezete, a lehető legkisebb tömeg elérése érdekében könnyű alumínium, szénszálas, illetve 3D technikával nyomtatott műanyag alkatrészekből épül fel. Ezen található a működéséhez nélkülözhetetlen eszközök, mint a rádiójel vevő, GPS, kamera és akkumulátor foglalata és a Pixhawk 1 típusú mikrokontroller (5. ábra). Ez a mikrokontroller tulajdonképpen egy kisebb számítógép, ami futtatja az ArduCopter nevű nyílt forráskódú programot, amely a távirányítású és az előre megtervezett repülési útvonalon történő autonóm repülés végrehajtásáért felel (Pixhawk™, 2018). A mikrokontroller rádiójeleken kommunikál a földi állomáson futó szoftverrel, így lehetőségünk van arra, hogy mérés közben végig kommunikáljunk az eszközzel és valós idejű információkat kapjunk, például repülési magasság, sebesség és egyes típusokon valós idejű kamerakép.

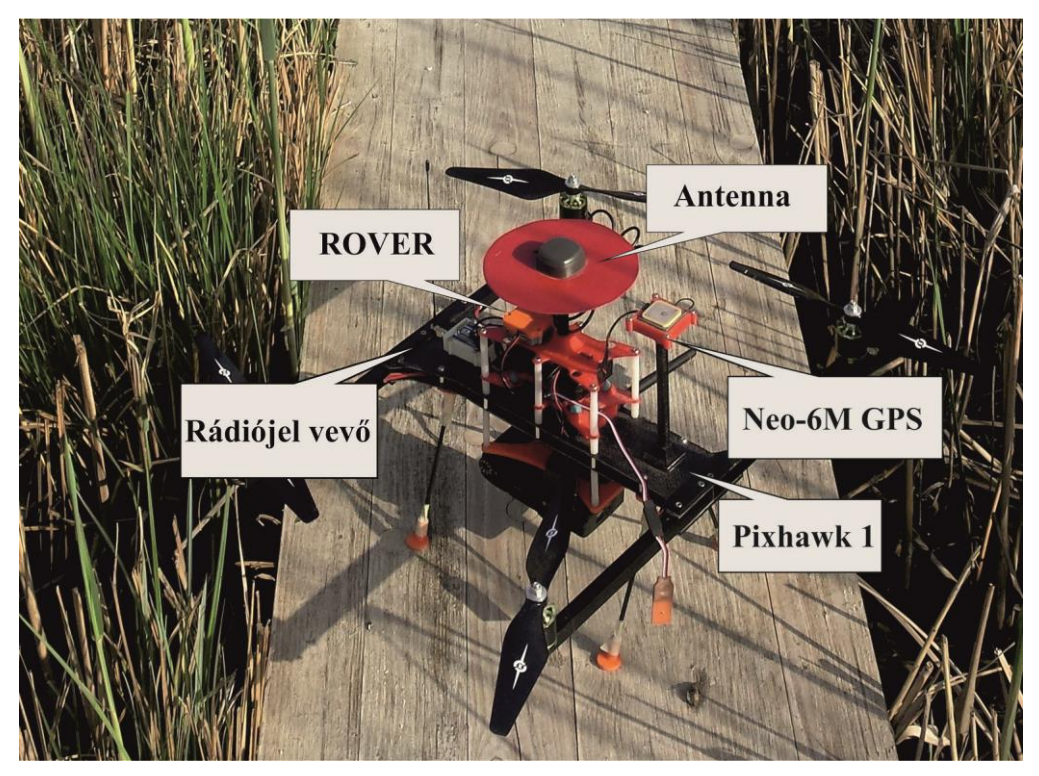

*5. ábra: A mérések során használt UAV és részei. Forrás: saját fotó alapján*

A drón tervezésénél figyelembe lett véve az, hogy könnyen lehessen kezelni és szállítani. Ennek megfelelően a rotorok behajtható karokon helyezkednek el, illetve a lábak, antennák és egyéb perifériák is könnyen le, majd visszaszerelhetőek. Az eszköz energiaellátását cserélhető akkumulátorok biztosítják. A drónokra szerelhető kamera típusa elsősorban a felhasználás céljától és a drón hasznos teherbíró képességétől függ. A hasznos teher azt a tömeget jelenti, amit hordozva a drón még képes a levegőbe emelkedni. A technika fejlődése lehetővé teszi, hogy viszonylag olcsón szerezzünk be olyan képalkotó eszközöket, melyeket gond nélkül felszerelhetünk a drónunkra. Ezekhez találhatunk olyan szoftvereket, amelyek segítségével a képalkotó eszközünket saját igényeinkre szabhatjuk (Fellegi, 2017).

A képek rögzítésére egy RICOH GR II típusú, 16,2 megapixeles kompakt fényképezőgépet használtunk. Ez a készülék egy csúcskategóriás kompakt gép és ötvözi mindazt, ami a drónos felhasználáshoz szükséges. Magnézium ötvözet vázának köszönhetően tömege mindössze 251 gramm, akkuval és memóriakártyával, így az UAV könnyedén a levegőbe emeli. A GR saját fejlesztésű 28 mm-es optikája egészen a képszélekig nagyfelbontású, kontrasztos és mentes mindenfajta képi torzulásoktól és kromatikus aberrációtól. Manuális beállítások széles skáláját biztosítja, mint például rekesznyílás és záridő beállítását, amivel a szabadban is kiválóan használható. A váztest tetején a vakusaru kapott helyet, melyre például optikai keresőt rögzíthetünk kiegészítésként. A fényképezőgép 100-120 méteres repülési magasságból 3cm/ pixel elméleti felbontású képek rögzítését teszi lehetővé a számunkra (MLZPhoto, 2016).

Ahhoz, hogy jól exponált felvételeket kapjunk a kamerán a rekesznyílást, a záridőt és az ISO paramétereket kell beállítanunk, az aktuális fényviszonyoknak megfelelően. A rekesznyílás vagy más néven blendenyílás a fényképezőgép "pupillája", vagyis a szabályozható méretű rés az objektíven belül, ezen keresztül halad át a fény. A rés méretének beállításával elsősorban a mélységélességet tudjuk szabályozni. A záridő alatt azt az időtartamot értjük, amennyi ideig nyitva van a blendenyílás, vagyis amennyi ideig a fényérzékeny digitális egységet fény éri. Az ISO szám ennek a digitális egységnek az érzékenységét jelenti, ami egy adott tartományon belül módosítható. Minél nagyobb az ISO érték, annál magasabb az érzékenység, ámbár annál zajosabb, szemcsésebb a kép. Láthatjuk, hogy a jó minőségű, a későbbiek során jól használható képekhez meg kell találnunk az optimális beállítást az adott körülményeknek megfelelően (Enczi et al., 2017).

#### <span id="page-12-0"></span>3.1.2. GPS

Ahhoz, hogy kellőképpen pontos méréseket tudjunk elvégezni, nem elég a hagyományos "hobby" GPS készülékek alkalmazása. Jó eredményeket csak úgy érhetünk el, ha a megfelelő műszereket a megfelelő mérési eljárással párhuzamosan alkalmazzuk. A centiméter nagyságrendű pontosság elérése érdekében alkalmazhatunk például a geodéziai felméréseknél használt, RTK (Real Time Kinematic) korrekció vételére képes GPS-t. Egy ilyen készülékkel, típustól és körülményektől függően elérhető az 1-3 cm-en belüli pontosság (Ádám et al., 2004).

Balatoni méréseink során egy STONEX S9 III PLUS típusú GPS készüléket használtunk, amely a STONEX™ nagy pontosságú, többkonstellációs antennával rendelkező GPS műszere. Képes többféle műholdrendszer követésére (pl. NAVSTAR; GLONASS; GALILEO stb.). RTK korrekció online vételével pontosítja a műszerpontosságot, melynek hibahatára a gyártó szerint horizontálisan 8 mm, míg vertikálisan 15 mm. Ezen kívül a készülék igen felhasználóbarát. A súly csökkentésének érdekében szénszálas technikával készült a teleszkópos mérőrúd, az adatgyűjtő pedig érintőképernyős a helytakarékosság végett (STONEX™, 2017).

Az UAV, amelyet a méréseknél használtunk képes a valósidejű, centiméteres pontosságú helymeghatározásra. Tulajdonképpen kétféle módon tudja meghatározni a pontos helyzetét, abszolút és relatív módon. Az abszolút helymeghatározást egy beépített Neo-6M típusú GPS készülék biztosítja. Ez a GPS tulajdonképpen a kopter repülési helyzetét adja meg. Ezt olyan helyeken tudjuk alkalmazni, ahol nincsen, vagy gyenge a mobilinternet jele és ezért nem kapunk RTK korrekciót. Ekkor a felmérni kívánt területre előzetesen illesztőpontok kihelyezése szükséges, amiknek még a terepen mérjük meg a pontos koordinátáit. Ez történhet ismert földmérési alappont segítségével, vagy geodéziai GPS által. Ezek az ismert koordinátájú illesztőpontok meg fognak jelenni az elkészült felvételeken, így utólagos képfeldolgozással georeferálni tudjuk a fényképeket. Ez a módszer kellőképpen pontos, viszont hátránya, hogy az illesztő pontokat a mérési területen egyenletesen kell elosztani, hogy a későbbi feldolgozás eredményeként minél nagyobb pontosságot kapjunk. Viszont a balatoni nádasok esetében ez egy nagyon körülményes eljárás, amivel be kellene hatolni a nádasba. Ez nem csak időigényes és rendkívül nehéz feladat lenne, de a nádas élővilágát, a benne fészkelő madarakat is háborgatnánk.

A másik lehetséges helymeghatározás relatív módon történik, az EMLID Reach RTK Kit készlet felhasználásával. Ehhez egy lokális bázisállomást telepítünk a repülést megelőzően (6. ábra). Mobil internet kapcsolat segítségével a bázisállomás meghatározza a saját, centiméteres pontosságú helyzetét. A másik összetevő az úgynevezett ROVER, a kopteren található. Ez tulajdonképpen egy kétmagos processzor, ami nagyszámú számítási feladat elvégzésére képes. A ROVER meghatározza a bázisállomáshoz viszonyított helyzetét. A bázis kommunikál egy közeli számítógépen futó szoftverrel, amely később visszaszámolja a repülési koordinátákból az abszolút helyzetet (Fellegi, 2017).

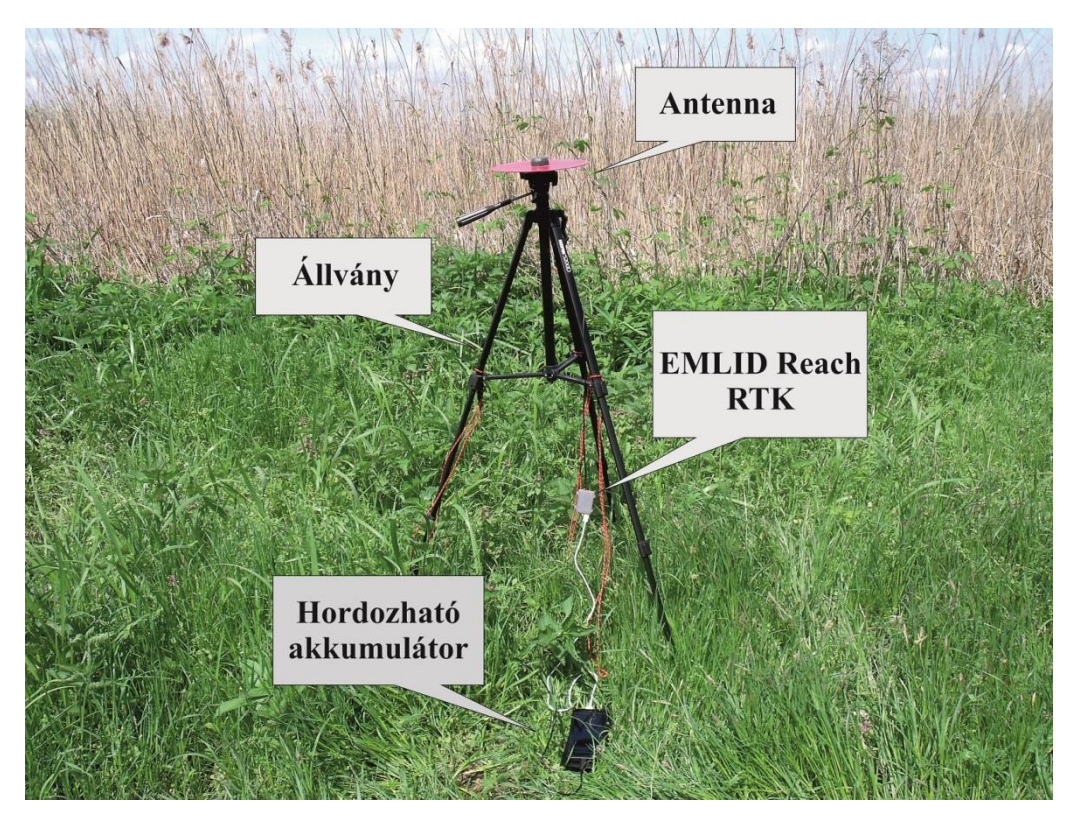

*6. ábra: Az ideiglenesen telepített bázis. Forrás: saját fotó alapján*

#### <span id="page-13-0"></span>3.2. Az első terepi mérés

Legelső terepi mérésünk idején abban a szerencsés helyzetben voltunk, hogy a Balaton teljes egészében be volt fagyva. Ez napjainkban igen különleges természeti jelenség, ugyanis a 2016/2017 telét megelőző néhány évben csak részlegesen, vagy egyáltalán nem volt összefüggő jég a tavon. Szomorú, mert ezzel szemben Cholnoky, Balaton című könyvében még azt olvashatjuk, hogy *"…, a Balaton télen, vastagon befagy, úgyhogy nagyszerű tér nyílik a téli sportolásra."*

A mérést megelőzően megkaptuk a Balaton 2004-es jogi partvonalát, illetve a Zlinszky András által összeállított és használt mintaterületek vektoros állományát. A konkrét mérést egy rövid tervezés előzte meg. Mivel a mérésnek nem az volt a célja, hogy az összes Zlinszky által vizsgált mintaterületet felmérjük, ezért ki kellett választanunk azokat a mérési területeket, amik:

- fizikailag könnyen megközelíthetőek autóval, vagy gyalogosan
- ahol a nádas frontja jól elhatárolható
- nem túlságosan tagoltak, hogy könnyebben mérhessük őket
- ahol a part közvetlen közelében nem nőnek magas fák, hogy a következő mérési alkalommal a repülő UAV-ra végig tiszta rálátásunk legyen.

Ennek eredményeként kiválasztottunk öt mintaterületet, amit aztán felmértünk. Ezek mérési sorrendben Balatonfűzfő, Balatonszentgyörgy két mintaterülettel, Fenékpuszta és Keszthely közelében találhatóak.

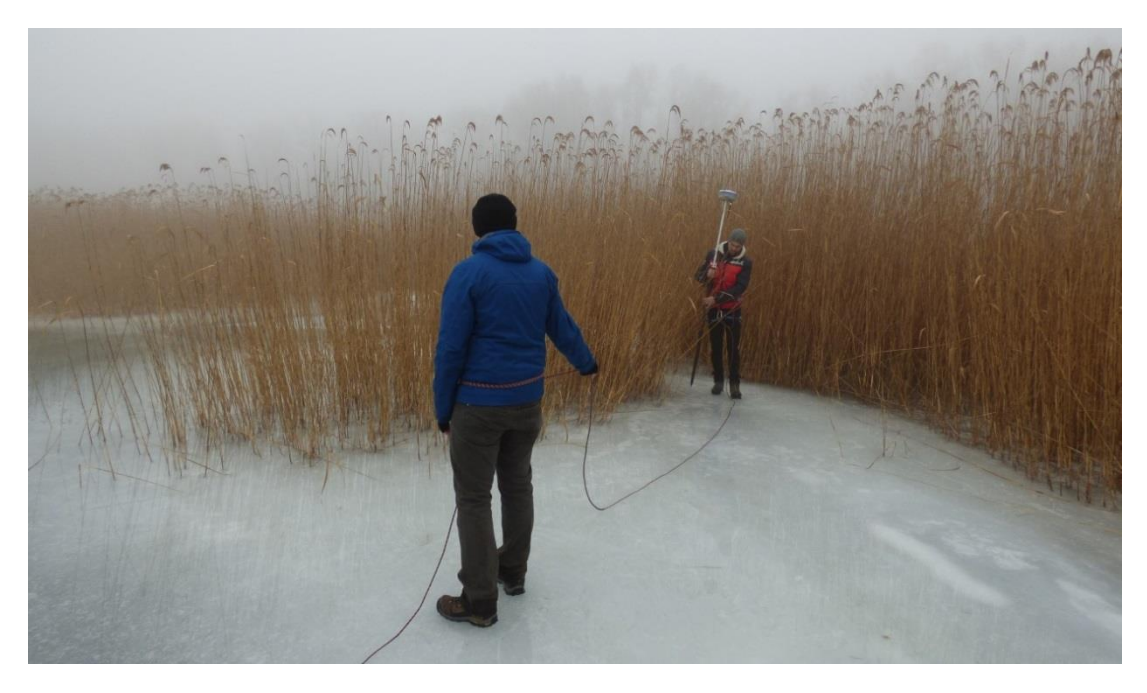

*7. ábra: Egy különálló nádfolt felmérése. Forrás: Vörös Fanni fotója*

Első terepi mérésünkre 2017. február 2-án került sor, amikor is felkerestük a fentebb kiválasztott mintaterületeket. A méréseket azonos módszerek szerint végeztük. Minden területnél először megvizsgáltuk, hogy a jég alkalmas-e arra, hogy huzamosabb ideig tartózkodjunk rajta. Ezután összeállítottuk a STONEX típusú GPS vevőnket még a parton, utána pedig bekapcsoltuk a vevőkészüléket és az antennát. Ügyeltünk arra, hogy a műszer antennáját ne árnyékolja le semmi (ide értve a sűrű növényzetet és a saját testünket). A mérési pontok rögzítését automatikusra állítottuk úgy, hogy a műszer 2 másodpercenként mentse a helyzetét. A hálózati szolgáltatótól érkező RTK korrekció segítségével, az inicializálási

időszak letelte után, fix pozíciónk lett, 1-5 cm nagyságrendű valós pontosságot kaptunk. Egy GARMIN 60 típusú GPS segítségével, melyre korábban rátöltöttük a mintaterületek koordinátáit, meggyőződtünk arról, hogy elértük-e a mérendő mintaterületet és a továbbiakban ennek segítségével mozogtunk a jégen. Miután mindent megfelelőnek találtunk, elkezdtük a mérést. Egyenletes, lassú gyalogostempóban haladtunk végig a nádas és a víz határvonalán, miközben ügyeltünk arra, hogy a műszer teljesen függőlegesen álljon (7. ábra). A mérés során a műszer végig fix pozíciót jelzett, pontossága, annak időtartama alatt 10 cmen belül volt.

Munkánkat nehezítette a nádas tagoltsága. Hol kisebb-nagyobb beugró csapásokat, hol pedig különálló kisebb nádfoltokat (babákat) kellett felmérnünk. Ezen kívül a 2-es számú balatonszentgyörgyi mintahelynél a jégtábla meg volt hasadva, ezért úgy találtuk, hogy saját testi épségünket tennénk kockára, ha tovább folytatnánk a nádas frontjának mérését, így ott nem tudtuk elvégezni a vizsgálatot a mintaterület teljes szélességére.

#### <span id="page-15-0"></span>3.3. A második terepi mérés

A mérés folytatásara egy évvel az első alkalom után került sor, 2018 áprilisában. A későbbi összehasonlíthatóság érdekében azonos módszerek alapján repültük le a nádasokat. Miután megközelítettük a mintaterületet, a fentebb leírtak alapján felállítottuk a lokális bázisállomást, bekapcsoltuk a földi állomásként funkcionáló számítógépet. A repülés során a Mission Plenner repülésvezérlő és tervező szoftvert használtuk, amely a drón fotogrammetriai felhasználásához szükséges (Fellegi, 2017). A program segítségével megterveztük az optimális repülési útvonalat, amit később, az UAV automatikusan repült le, ezzel biztosítva, hogy a felvételek azonos magasságon legyenek rögzítve, illetve, hogy a képek között megfelelő nagyságú átfedést érjünk el.

A Mission Planner megnyitása után a "Flight Plan" fület kellett választanunk, hogy elkezdhessük megtervezni az előre programozott repülési útvonalat. Ezután a "Draw Polygon" majd a "From SHP" gombokkal megnyithattuk a shape-fájlt és behívhattuk a mintaterületet. Az automatikus repülés generálásához szintén a "Flight Plan" fülre kattintás után a "Auto WP" majd a "Survey (Grid)" füleket kellett megnyitnunk. A "Survey (Grid)"ben állíthatjuk be, hogy éppen milyen kamerát használunk, mekkora legyen a repülési sebesség, milyen magasan repüljünk, stb. (8. ábra). Ezen kívül pedig beállíthatjuk, hogy milyen útvonalon haladjon a drón (9. ábra).

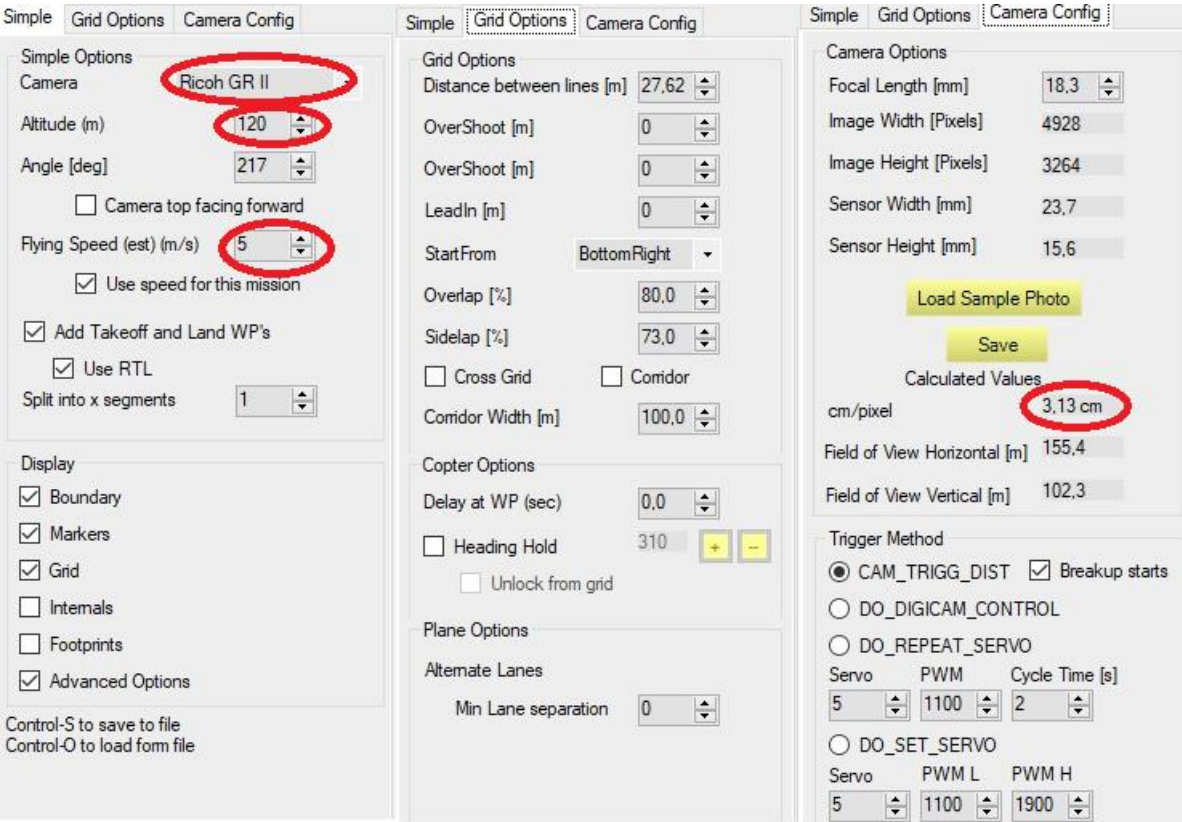

*8. ábra: A "Survey (Grid)" fül beállítási lehetőségei, amivel személyre szabhatjuk a drónunkat a küldetés paramétereinek megfelelően. Pirossal bekarikázva fentről lefelé a kamera típusa, a repülési magasság, repülési sebesség és a légifelvételek felbontása. Forrás: saját szerkesztés*

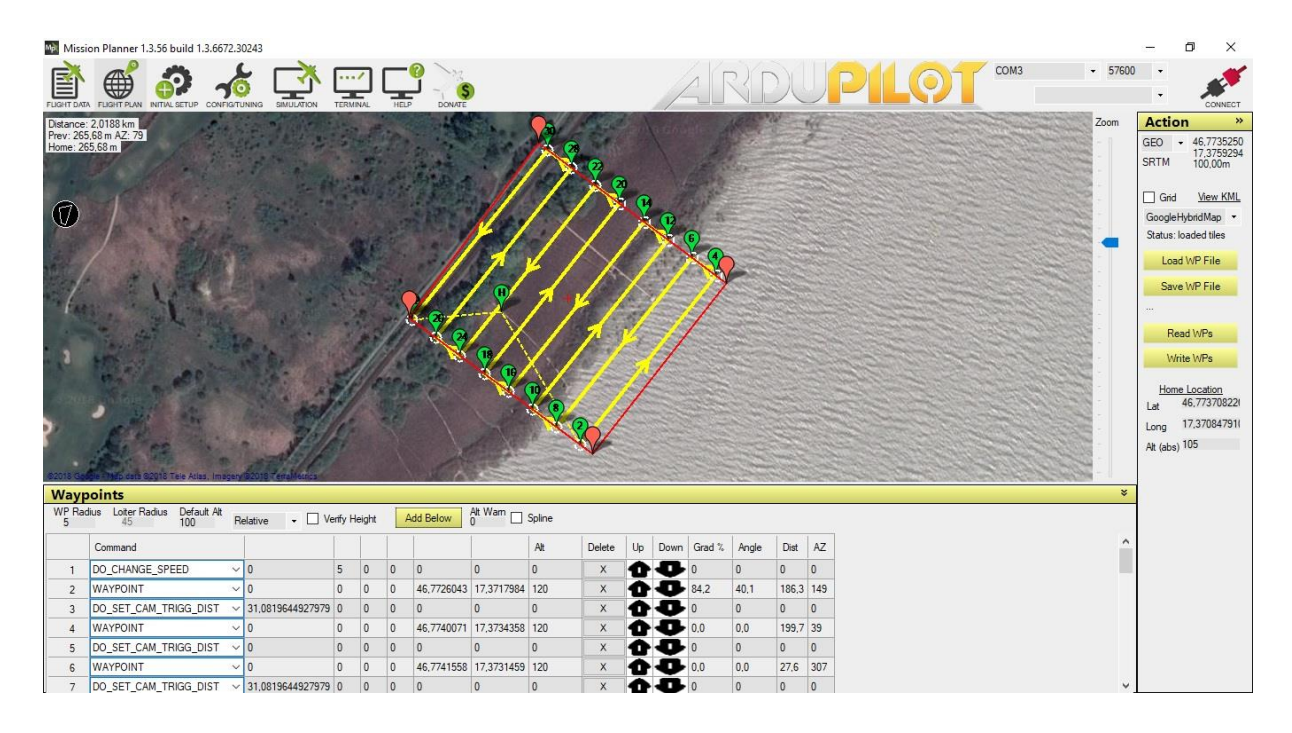

*9. ábra: Az általunk generált útvonal. Forrás: Mészáros János szerkesztése*

Amint fix pozíciónk lett a lokális bázisállomáson, a REACH programja öt perces időintervallum alatt átlagolta a bázis helyzetét, ezzel érve el a lehető legjobb centiméteres pontosságot. Ezután rögzítettük az akkumulátort a drón "hasára" és ellenőriztük a benne lévő feszültséget, amit a Mission Planner program jelzett vissza. A RICOH GR II típusú fényképezőgépen beállítottuk a rekesznyílást (F3.5-5.0), a záridőt (1/1000 és 1/600 között) és az ISO értéket (100 az alacsony zaj érdekében), az adott fényviszonyoknak megfelelően. A felszállást követően (10. ábra) folyamatosan követtük az UAV helyzetét, repülési magasságát, sebességét és az akkumulátorban lévő feszültséget. Miután a drón végighaladt az előre meghatározott repülési útvonalon, visszatért az indulási pont fölé és lassú ereszkedést követően landolt. A felszállást és a leszállást alkalmanként kézzel kellett korrigálni. Egy-egy repülés a terület nagyságától függően átlagosan 5-10 percig tartott, de ez az előkészületekkel együtt, mint például pakolás, bázis felállítása stb., 40-60 percet vett igénybe.

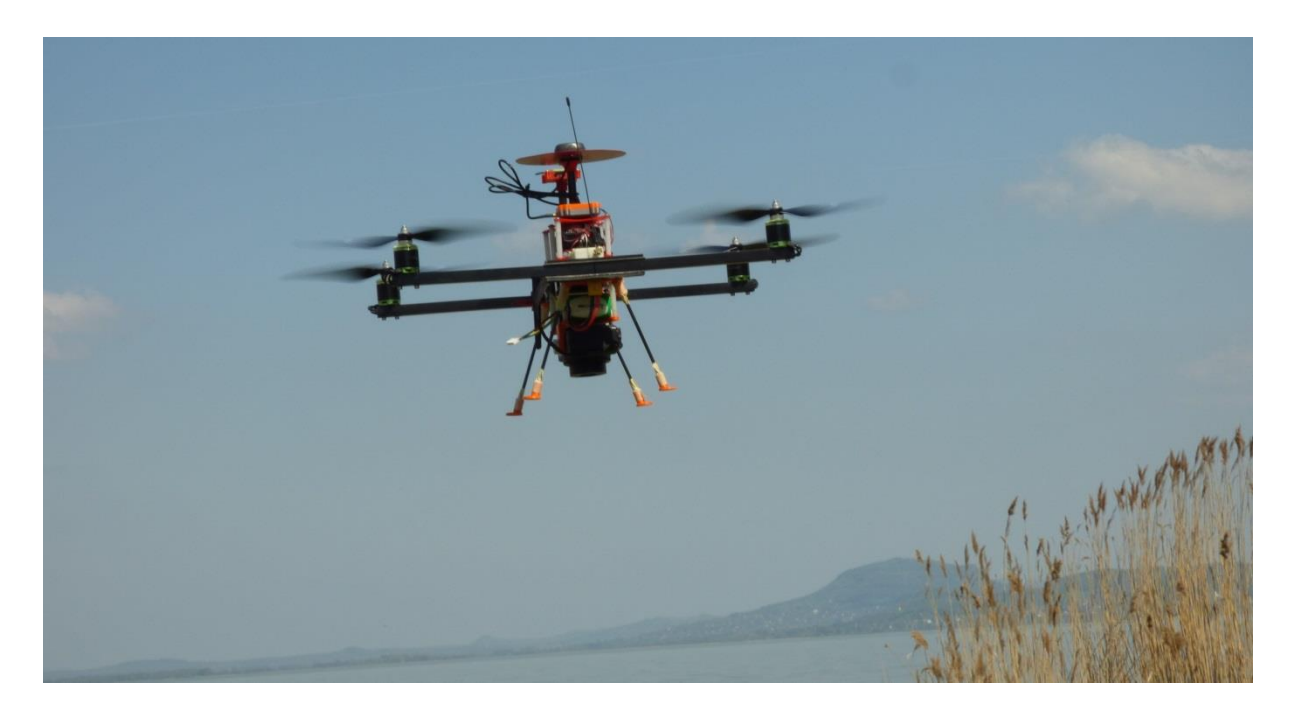

*10. ábra: A drón levegőbe emelkedés után, háttérben a Badacsonnyal. Forrás: saját fotó*

# <span id="page-18-0"></span>4. AZ ADATOK FELDOLGOZÁSA

#### <span id="page-18-1"></span>4.1. Keretprogram

Az adatok megjelenítéséhez és feldolgozásához a QGIS nevű nyílt forráskódú, ingyenes térinformatikai szoftvert választottam. A program választásának elsődleges oka, hogy otthoni számítógépre is ingyenesen feltelepíthető a "tiszta" szoftver, ezen kívül az interneten megtalálható és onnan letölthető a teljes program (QGIS, 2018). A választás mellett szólt az is, hogy véleményem szerint a program felhasználóbarát és teljesen megfelel azoknak a követelményeknek, amelyek ahhoz szükségesek, hogy a kitűzött céloknak megfelelően elvégezzem a pontosságvizsgálatot. Munkámhoz a QGIS 2.14.21-es verzióját használtam, ami az "Essen" fantázianevet viseli.

#### <span id="page-18-2"></span>4.2. Ortofotó

Az ortofotó megjelenésében hasonlít a hagyományos levegőből készült fényképekre, de mentes annak mindenfajta geometriai torzulásától, illetve egységes vetülettel rendelkezik, ezért pontos mérések elvégzését teszi lehetővé. A távérzékelt képek középpontos (centrális) vetítéssel készülnek, ahol a vetítősugarak egy közös pontból indulnak ki. A legtöbb térképészetben és geoinformatikában alkalmazott vetületi rendszerben pedig merőleges vetítést alkalmaznak a vetítősíkra, vagyis ezek a rendszerek a földfelszín ortogonális vetületei. A centrális vetítésű képről a merőleges vetítésű képre való áttérés az ortorektifikáció folyamata. Ennek eredményeként perspektív torzulásoktól mentes képet kapunk. Az ilyen típusú képet ortofotónak nevezzük (Kraus, 1998).

Magyarországon több évre visszamenőleg kérhetünk ki, illetve vásárolhatunk meg ortofotókat. Jelenleg országos szinten elsősorban a Budapest Főváros Kormányhivatala Földmérési, Távérzékelési és Földhivatali Főosztálya (BFKH FTFF) kezeli, készíti és árusítja, míg 2017. január 1-jéig a Földmérési és Távérzékelési Intézet (FÖMI) hatáskörébe tartozott. Ezen kívül több magánvállalkozás is foglalkozik repüléssel egybekötött ortofotó felvételezéssel. Az itt bemutatott ortofotókat az egykori FÖMI készítette el a 2015-ös évben. Ez a jelenleg legfrissebb felmérés, amely lefedi a Balaton teljes területét, ezért ezeket használtam fel a pontosságvizsgálathoz. A használt felvételek a vegetációs időszakban kerültek felvételezésre 2015.05.08. - 07.10. között, vagyis akkor, amikor a növényzet aktív növekedési és fejlődési tendenciát mutatott. Maguk a felvételek 40 cm/pixel felbontással

készültek, átlagosan 5392 m relatív magasságon. A fényképezéshez UltraCamX típusú kamerát használtak (BFKH FTFF, 2018).

Összesen nyolc mintaterületre kaptam nyers ortofotókat. Ebből öt területre (Balatonfűzfő; Balatonszentgyörgy-K; Balatonszentgyörgy-Ny; Fenékpuszta; Keszthely) közvetlenül az első mérési alkalom után. Ezeket az állományokat a szakdolgozatom során nem csak a drón távérzékelt felvételekkel, hanem a GPS-es adatokkal is össze fogom hasonlítani. A másik három területhez (Balatonmáriafürdő; Balatonberény; Szigliget-Balatongyörök) nem készült GPS-es kiegészítő mérés, így azokat csak a drónos légifelvételekkel fogom egybevetni.

#### <span id="page-19-0"></span>4.3. Az első mérés adatainak feldolgozása

Az első terepi mérés után megkaptam, a GPS készülékről lehívott mérési eredményt. Ez a "NADAS\_rtk01" nevű TXT fájl. A szöveges fájl tartalmazza a több mint ötszáz mérési pontot (11. ábra). Minden mérési ponthoz tartozik egy azonosító, ezen kívül a pont X és Y EOV síkkoordinátái, illetve a pont Z tengerszint feletti magassági értéke. Továbbá megkaptam az egykori Földmérési és Távérzékelési Intézet (FÖMI) által készített ortofotókat, melyek a kiválasztott mintaterületeket ábrázolják.

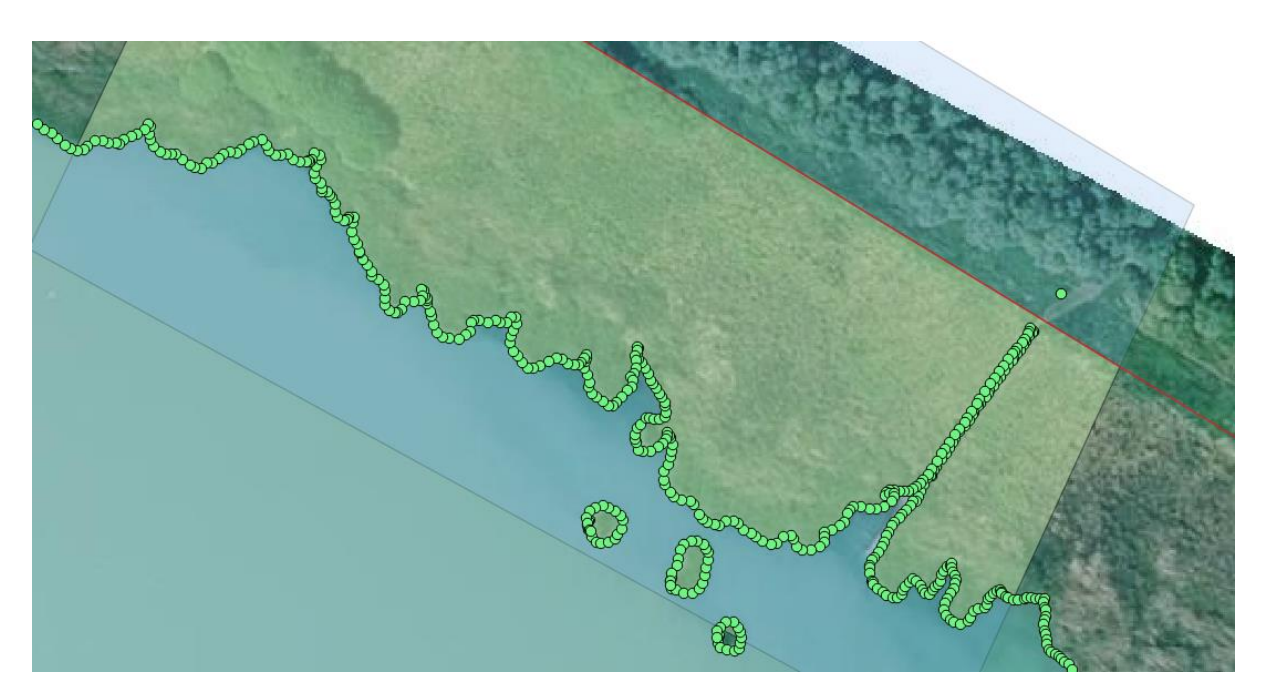

*11. ábra: Az 5-ös számú (Balatonfűzfő) mintaterület a nyers mérési pontokkal és az ez alapján elkészített poligonnal, felette piros egyenesként a jogi partvonal. Forrás: saját szerkesztés*

Az adatok feldolgozásának kezdetén egy projektet hoztam létre a QGIS-ben. A következő lépésben behívtam a projektbe azokat az adatokat, amelyeket mértünk. A mérési adatokat tartalmazó TXT fájl behívásához a "Réteg létrehozása szöveg fájlból" gombot kellett használnom. Ahhoz, hogy sikeres legyen az adatok behívása, meg kellett vizsgálnom, hogy miből áll egy sor ebben a TXT fájlban. Miután beállítottam minden lényeges lépést, amelyet a program felkínált ("Kódolás", "Fájl formátum", "Geometria"), megadtam azt, hogy a pontok milyen vetületben vannak elmentve. Ez az Egységes Országos Vetület (EOV), ami az X és Y koordinátákból is jól látszik és a QGIS-ben HD72/EOV jelzéssel, EPSG 23700-s azonosítóval találhatjuk meg.

Ezen kívül behívtam a FÖMI által 2015-ben készített ortofotókat, amit a "Raszteres réteg hozzáadása" gomb segítségével tudtam elérni. Itt is meg kellett adnom a képek vetületét, amely szintén EOV és a képek mellé kapott JGW fájlok tartalmazzák. Ezt a lépést megismételtem az összes ortofotóval.

A jogi part shape-fájlt a "Vektor réteg hozzáadása" gomb segítségével adtam a projekthez. A behívás után a "tulajdonságoknál" beállítottam, hogy csak a körvonala maradjon meg. Úgy találtam, hogy a jogi partvonal és a valós, észlelt partvonal szépen illeszkednek egymásra. Eltérések csak helyenként tapasztalhatók. A QGIS-ben telepített "OpenLayers Plugin" modul támogatásával hozzáadtam a "Google Hybrid" réteget a projekthez, segítségével a jogi partvonal és a fizikai part egybeesését a teljes Balatonra megvizsgálhattam. Arra a következtetésre jutottam, hogy ezek az észlelt eltérések a jogi partvonal geodéziai mérésének hibáiból, illetve a balatoni partvonal azóta történt fizikai változásaiból (pl. építkezés) származnak. Ezen kívül nincsen birtokomban olyan információ, amely pontosan definiálná azt, hogy a part felmérése során pontosan mi minősült "partvonalnak".

Végül a Zlinszky András (2013) által vizsgált mintaterületek shape-fájlát is vektoros rétegként adtam hozzá a projekthez. Itt és a jogi part shape-fájljánál sem kellett külön vetületet megadni, ugyanis azt a shape-fájl tartalmazza és beolvasáskor a QGIS kiolvassa a fájlból (Elek et al., 2007). Miután a QGIS projektbe behívtam minden lényeges állományt, megkezdtem a mintaterületekhez tartozó nádasok lehatárolását úgy, hogy azokat poligonként definiáltam. Ahhoz, hogy a nádasokat azonos módszer szerint digitalizáljam az alábbi irányelveket vettem figyelembe:

- a poligonnak illeszkednie kell a mintaterület oldalához legalább 1:1-es nagyításban
- a nádas frontja a mintaterület széléig terjed
- a jogi partvonal a nádas part felőli oldalának határt szab
- a nádas részét képezi minden egyéb növénytársulás is (pl. gyékény, sás)
- a stégek, utak és egyéb mesterséges létesítmények nem képezik a nádas részét.

A mintaterületek közül csak egy képez kivételt. Ez az a balatonszentgyörgyi terület, amelyre a fentebb leírt okokból adódóan, a mérés nem készült el a mintaterület teljes szélességére. Ezt a problémát úgy küszöböltem ki, hogy létrehoztam egy úgynevezett "Referencia pontok" réteget. Egy-egy pontot helyeztem el úgy, hogy az azok által közrefogott egyenes képezi az új, rövidített mintaterület oldalát.

A következő lépésekben digitalizáltam a mintaterületek nádasait, egy vagy több (pl. különálló nádfoltoknál) poligonként. Ehhez minden mintaterületnél létrehoztam egy "Új shape fájl réteg"-et (12. ábra). Beállítottam a réteg tulajdonságait, figyelve arra, hogy a réteg típusa felület legyen. Ezen kívül beállítottam a réteghez tartozó koordinátarendszert. Először a mérési adatok alapján készítettem el a nádasok lehatárolását. Ekkor nem vettem figyelembe az ortofotón látható nád társulatokat, hiszen a GPS segítségével készített track log a nádas valós frontját jeleníti meg. A digitalizálás menete abból állt, hogy a pontokat egy szabálytalan vonalláncként kötöttem össze, melyet a vízpart felőli nádassal kiegészítve megkaptam a nádas egészét lefedő poligont. Így készítettem el az összes mintaterületre a nádasok lehatárolását. Ezeket "Minthely  $1$ "; "Minthely  $2$ " stb. névvel jelöltem.

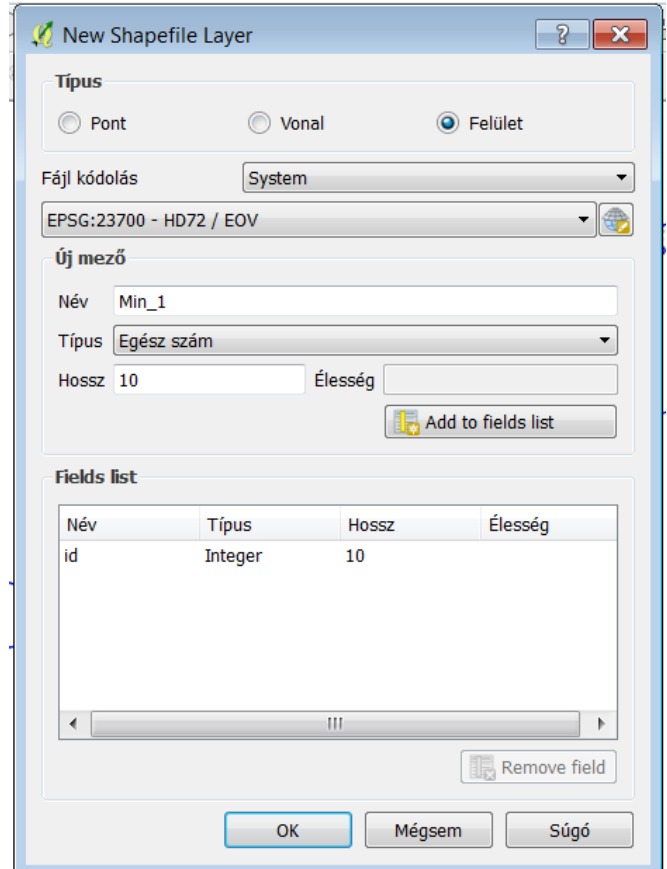

*12. ábra: Új shape-fájl létrehozása és a vetület beállítása. Forrás: saját szerkesztés*

Amikor ezzel végeztem, hasonló elv alapján lehatároltam az ortofotókon jól látható nádasokat. Ennél a digitalizálásnál Gertheis Anna (2016) elveit vettem alapul, hogy a későbbiekben az eredmények összehasonlíthatóak legyenek az ő munkájával. A digitalizálást 1:300-as nagyításnál végeztem el, az így megrajzolt rétegeket "Mintahely\_1\_orto\_alapjan"; ...Wintahely 2 orto alapjan" stb. neveztem el.

Végezetül a digitalizált rétegek tulajdonságainál beállítottam, hogy az átlátszóságuk 50% os legyen. Így szépen kirajzolódik az egyes mintaterületeknél a két módszer alapján történt digitalizálás közötti eltérés (13. ábra).

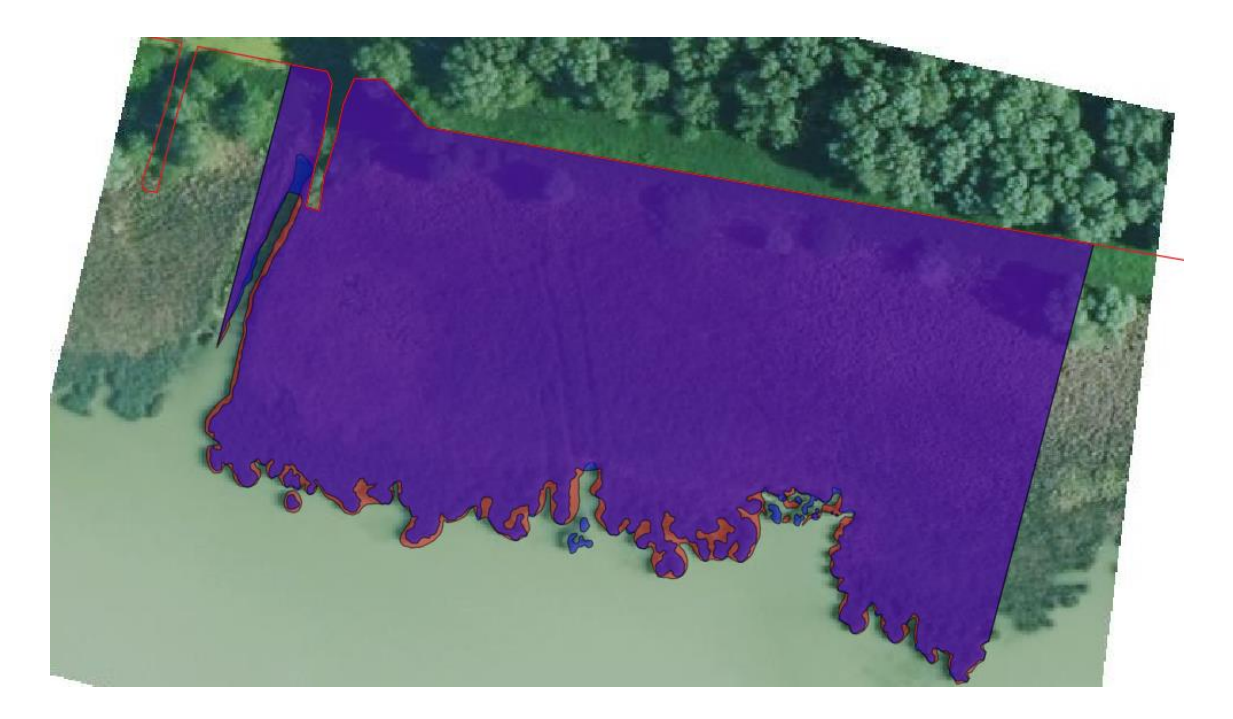

*13. ábra: A keszthelyi mintaterület kétféle módszerrel digitalizált poligonjai. Pirosas színnel a GPS adatok, míg lilással a 2015-ös ortofotó alapján lehatárolt terület. Forrás: saját szerkesztés*

#### <span id="page-22-0"></span>4.4. A második mérés adatainak feldolgozása

Az újabb nyers adatok és ortofotók digitalizálására a fentebb leírtakhoz hasonlóan került sor. Miután megkaptam a témavezetőm, Mészáros János által feldolgozott drón távérzékelt légifelvételeket, hozzáadván a QGIS projektemhez digitalizáltam azokat. A poligonokat elkészítettem mind a nyolc mintaterületre, amelyeket a valóságban lerepültünk. A poligonok rajzolását könnyűszerrel tudtam 1:50 és 1:100-as nagyítás között végezni, mert a jóminőségű, nagyfelbontású és részletgazdag felvételek ezt lehetővé tették. A digitalizálás során egyébként érdemes ezeket a drónal készített állományokat egyesével megnyitni, mert különben nagyon lelassul a QGIS. Ezen kívül feldolgozásra került újabb három mintaterület (Balatonmáriafürdő; Balatonberény; Szigliget-Balatongyörök) a 2015-ös évben készült FÖMI-s ortofotók alapján, ugyanis az első feldolgozás alkalmával csak azt az öt mintaterületet digitalizáltam, amelyeket geodézia GPS-el mértünk. Végezetül ellenőriztem, hogy az összes poligonokat tartalmazó shape-fálj azonos, EOV vetületben legyen megadva, hogy a későbbi területszámításnál a különböző koordináta rendszerekből adódóan ne legyenek pontatlanságok.

Miután elkészültem a nyolc mintaterület digitalizálásának folyamatával, mely során összesen 21 különálló poligont tartalmazó shape-fájlt kaptam eredményként (5 a GPS adataiból; 8 az ortofotó és további 8 az UAV légifelvételei alapján), ki kellett számíttatnom a szoftverrel a poligonok területét. Itt a "mező kalkulátor" fül megnyitásával létre tudtam hozni egy új mezőt (14. ábra).

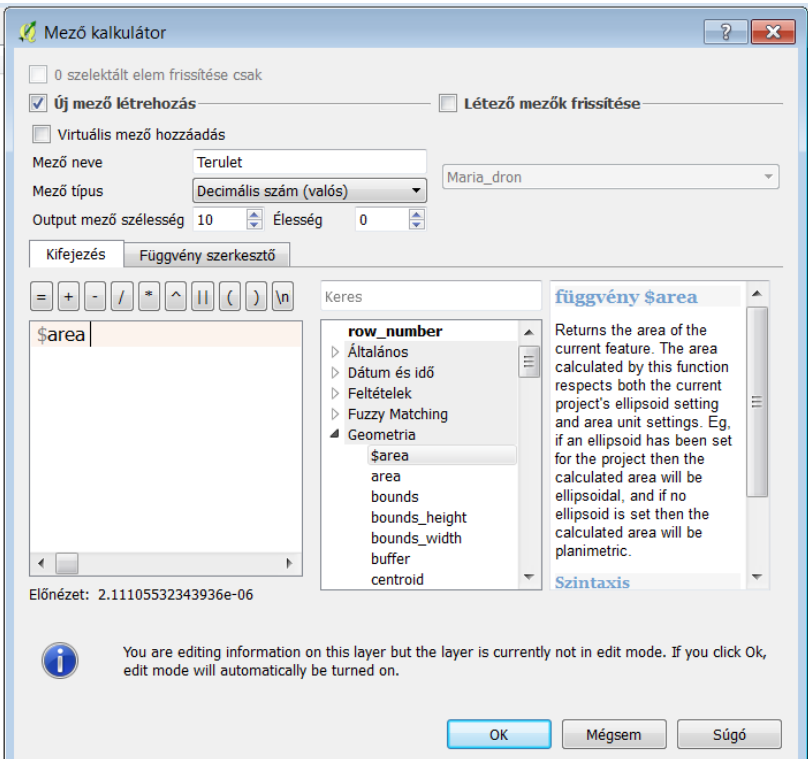

*14. ábra: A terület kiszámításának módszere. Forrás: saját szerkesztés*

Nekem arra volt szükségem, hogy minden egyes poligonhoz, amely az adott mintaterületen található, rendeljen hozzá egy területet. Ezt a "Geometria" fülnél a "\$area" paranccsal tudtam elérni. Ezt megismételtem mind a 21 állománynál. Mivel egyes mintahelyeknél akár több mint száz különálló nádfolt vehető ki, így ennek megfelelő számú poligonnal és területtel

kellett dolgoznom. A területeket bemásoltam egy Excel táblába és ott összeadtam azokat (15. ábra).

| Helyszín                |   | Száma Terület GPS (m <sup>2</sup> ) | Terület ortofotó $(m^2)$ | Terület drón $(m^2)$ |
|-------------------------|---|-------------------------------------|--------------------------|----------------------|
| Balatonfűzfő            |   | 11789,7844                          | 11562,656100             | 11749,1392           |
| Balatonszentgyörgy-K    | 2 | 1068,8322                           | 1218,546                 | 1075,722             |
| Balatonszentgyörgy-NY   | 3 | 7515,2826                           | 6932,7783                | 8166,6035            |
| Fenékpuszta             | 4 | 31060,6465                          | 30522,6394               | 31080,2342           |
| Keszthely               | 5 | 18447,2412                          | 18356,947                | 17966,9856           |
| Balatonmáriafürdő       | 6 | <b>NINCS ADAT</b>                   | 19801,181000             | 18859,8846           |
| Balatonyberény          |   | <b>NINCS ADAT</b>                   | 34107,9436               | 34191,206500         |
| Szigliget-Balatongyörök | 8 | <b>NINCS ADAT</b>                   | 17675,035                | 17017,6019           |

<span id="page-24-0"></span>*15. ábra: Az egyes mintahelyekre vonatkozó területértékek. Forrás: saját szerkesztés*

Ezenkívül táblázatba rendeztem azt is, hogy hány nádcsoportnak, vagy elszigetelt vízfelületnek megfelelő poligont lehet elkülöníteni a különböző módszerek használatával, mintahelyenként (16. ábra).

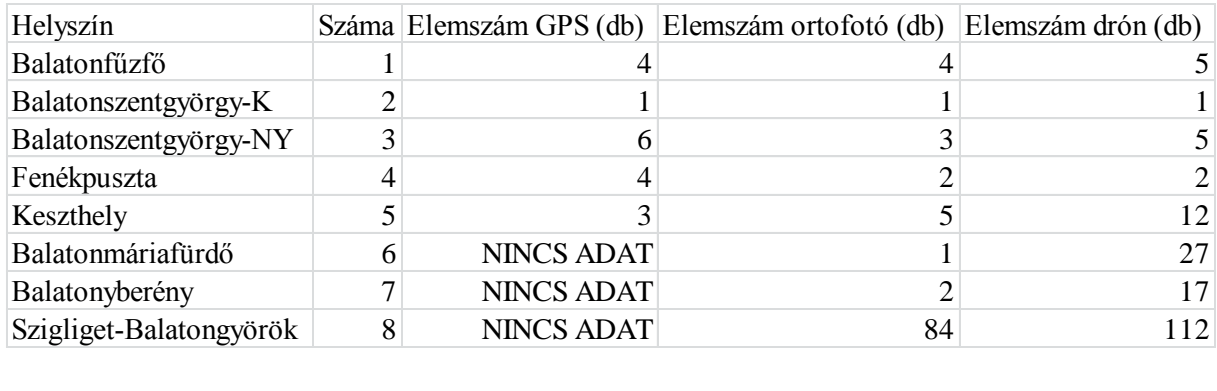

<span id="page-24-1"></span>*16. ábra: Poligonok száma mintahelyenként. Forrás: saját szerkesztés*

# <span id="page-25-0"></span>5. ADATELEMZÉS ÉS ÉRTÉKELÉS

A pontosságvizsgálat lezárásaként értékelem a kapott adatokat, hogy világos következtetéseket vonhassak le. A következő kérdésekre szeretnék választ kapni:

- mekkora az átfedés a geodéziai GPS-el végzett mérések és az UAV felhasználásával történt repülés eredményei között
- egy-egy mintaterületen belül hány önálló poligon különíthető el egymástól, a különböző vizsgálati módszereket figyelembe véve
- mekkora eltérések figyelhetőek meg a különböző módszerekkel történő területszámítás eredményei között, van-e regularitás
- a 2010-es eredményekhez képest, mekkora a területváltozás nyolc év elmúltával.

A QGIS projektbe behívott GPS-es mérési adatokat és a drón távérzékelt légifelvételeket megvizsgálva már vizuálisan is megfigyelhető, hogy egy-két lokális kivételtől eltekintve a GPS Tarck Log és a nádas frontja lefedi egymást. Az alkalmanénti eltérések oka az lehet, hogy egyes mintaterületeken, mint például a "Balatonszentgyörgy-Ny" nevű helyszín, a nádas néhol igen csenevész, és télvíz idején ez a nád a jégpáncél alá szorul, ezért az első mérés alkalmával azt nem lehetett észlelni. Ámbár a drónnal készített felvételeken azokat a nádcsoportokat is felfedezni véltem, amelyek növekedése még nem tart abban a fejlődési szakaszban, hogy áttörjék a víztükröt. Mivel ezek is a nádas részét képezik, ezért a még víz alatt fejlődő nádat is belevettem a területszámításba.

A fentebbi mintaterületnél egyébként pontosan ezért, jelentős vizuális eltérések tapasztalhatóak a mért, illetve az ortofotó és a drónos felvételekből képzett területek között. Mivel különböző évszakokban lett felmérve a terület, ezért az eltérések oka a területnövekedés mellett az lehet, hogy a különböző fejlődési állapotban lévő növényszárak észlelése eltér egymástól, vagyis a kifejletlen nád télen a jég alá szorul, míg a kifejlett nádszár markánsan kirajzolódik a víz felett. Emellett a hagyományos ortofotók kiértékelést befolyásolhatják a közeli fák lombkoronái, amelyek árnyékot vetnek a vízre, ezzel ellehetetlenítve a nádas és a víz egymástól való elszeparálását.

Az eltérések egy másik lehetséges oka a nádas tagoltságában keresendő, mely több helyen észlelhető úgy, mint a Szigliget-Balatongyörök, vagy a keszthelyi mintahelyeken, ezért több vízfoltot a nádas belsejében csak a levegőből lehet detektálni, feltéve, ha olyan légifelvétellel rendelkezünk, amely felbontása elegendően nagy ahhoz, hogy ezeket felismerjük és elkülöníthessük egymástól.

Azért, hogy a lokális hibák ne húzzák szét az eredmények skáláját, az egyes mintahelyek területértékeit összeadtam. Így a GPS-el felmért öt területre összesen 69881,7869 négyzetmétert, míg a drón távérzékelt légifelvételek alapján, ugyanerre az öt mintaterületre 70038,6845 négyzetmétert kaptam eredményül. Mivel a geodézia GPS megbízható, centiméteres pontosságot biztosít, így ezt az értéket tekintettem kiindulópontnak és a további számítások során is ezt vettem referenciaként.

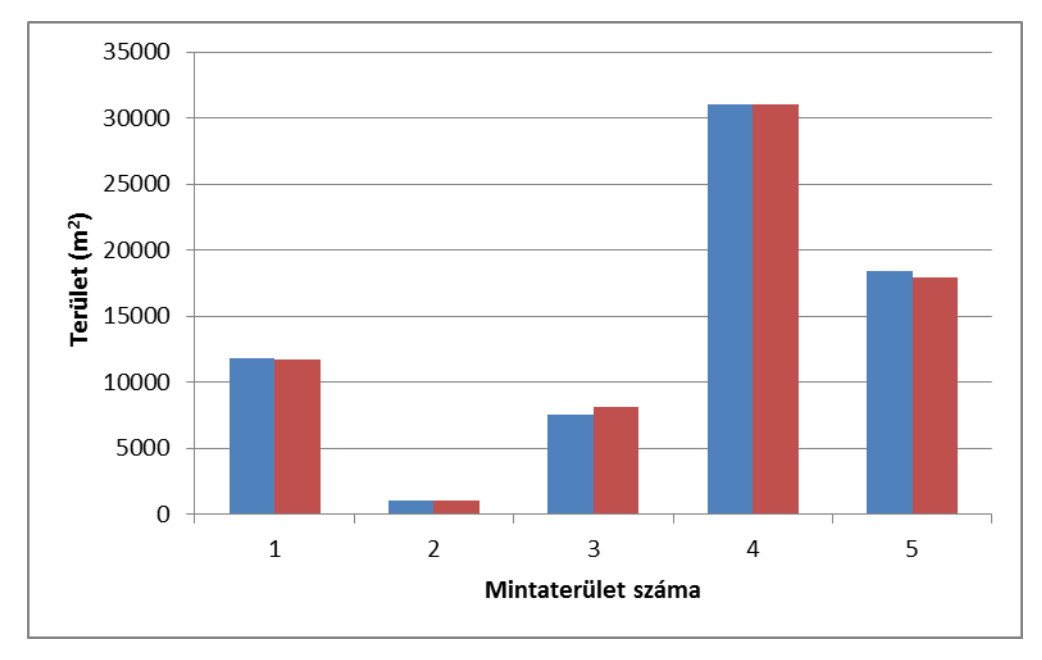

*17. ábra: A két területszámítási módszer értékei egymáshoz viszonyítva. Kékkel a GPS, míg pirossal a drónos légifelvételek alapján számolt területek. Forrás: saját szerkesztés*

Ebből kivontam az UAV-os értéket, majd pedig a kapott számot százzal megszorozva és elosztva a GPS-es összterülettel 0,22 %-ot kaptam eredményül, ami azt jelenti, hogy a két mérés között 99,78 %-os területi egyezés van. Ez az eredmény azonban csalóka, ugyanis nem tudjuk vele kellőképpen vizsgálni, az abban a keskeny sávban észlelt eltéréseket, ahol a nádas és a víz frontja találkozik. Ezért analizálni kell a mintaterületek területértékeit külön-külön. Ennek érdekében létrehoztam egy diagramot (17. ábra) amely kellőképpen szemléletesen mutatja be, hogy az GPS-es és a drón távérzékelt légifelvételekből levezetett területadatok között nincsen durván kimagasló különbség.

Továbbá górcső alá vettem azt, hogy egy-egy módszer alkalmazásával mintaterületenként hány különálló nádfoltot, illetve víztükröt lehetett poligonként definiálni. Ehhez egy újabb diagramot vizsgáltam meg (18. ábra). A diagram tanulmányozása után levonható az a

következtetés, hogy a drónnal készített nagyobb felbontású képeken több önálló nádszigetet és elszeparált vízfelületet lehetett elkülöníteni, ami lehetővé teszi, hogy a digitalizálási munkálatok során pontosabban és a valóságos kiterjedést jobban közelítve szeparáljuk le a nádast.

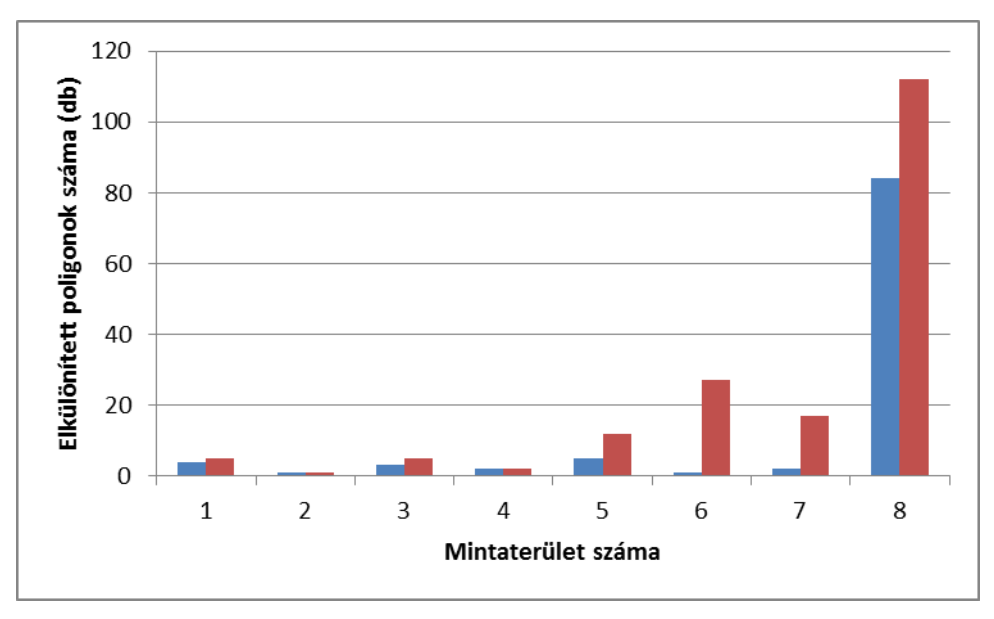

*18. ábra: A mintaterületek egészét alkotó poligonok száma. Minden egyes poligon egy-egy különálló nádcsoportot, vagy nyílt vízfelületet jelent. Kék színnel az ortofotókból, míg pirossal a drónos felvételekből képzett területek. Forrás: saját szerkesztés*

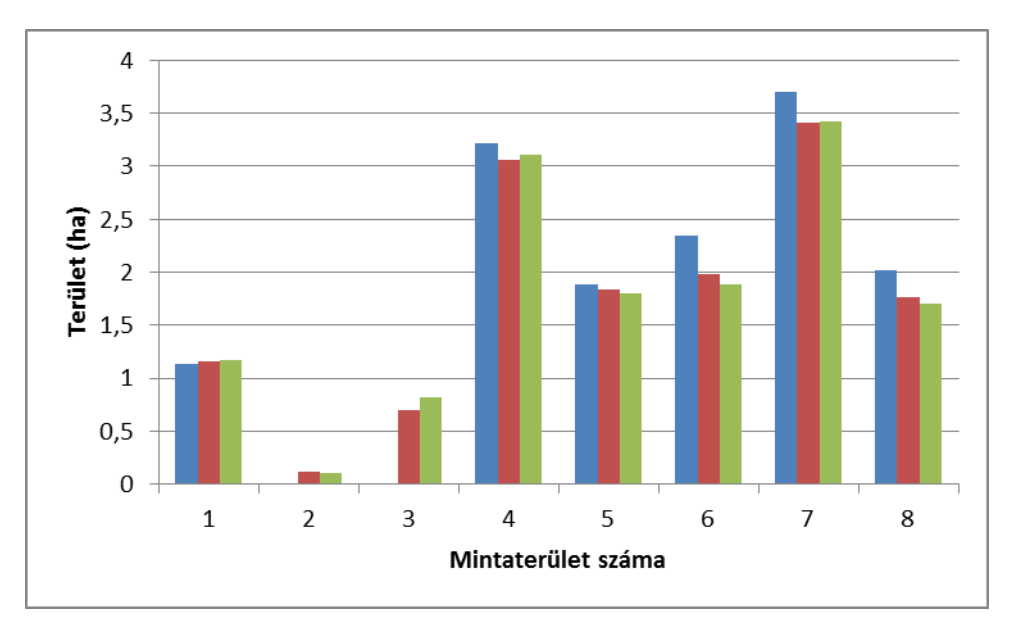

*19. ábra: Három különböző évre vonatkozó területértékek. Kékkel a 2010 es ortofotók alapján, pirossal a 2015-ös ortofotók szerint és zölddel a 2018-as drónos felvételek alapján. Forrás: saját szerkesztés*

Az ortofotókról lehatárolt nádterületek és a drónos felvételekből levezetett területértékek összehasonlításánál figyelembe kell venni azt, hogy a képek elkészítésének ideje között három év telt el. Mivel a nád egy élő organizmus ezért magától értetődő, hogy bizonyos idő alatt változik a területe. Ez már önmagában okozhat eltéréseket, amelyek eltorzíthatják a vizsgálatot. Tehát mindenekelőtt arra kell fényt deríteni, hogy több év elteltével változott-e a nádas kiterjedése, és ha igen, akkor mennyivel. Ehhez Gertheis Anna (2016) diplomamunkáját vettem alapul, amiből felhasználtam a 2010-es eredményeit.

A 2010-es, 2015-ös és a 2018-as területértékeket egy újabb diagramon jelenítettem meg a vizualitás érdekében (19. ábra). Erről az ábráról leolvasható, hogy a nyolc vizsgált mintaterület közül, öt esetében csökkent a nádas kiterjedése.

Ugyanakkor a legfontosabb kérdés az, hogy ki lehet-e mutatni bármiféle szabályszerűséget a különböző vizsgálati módszerek között, amellyel el lehetne dönteni, hogy melyik vizsgálati eljárás a pontosabb. Ennek elérése érdekében analizálnom kellett, hogy a centiméteres pontosságú GPS adatokból számolt területértékekhez képest mennyire térnek el az ortofotóból számolt területértékek, és mennyire a drón távérzékelt légifelvételekből levezetett összegek 20. ábra).

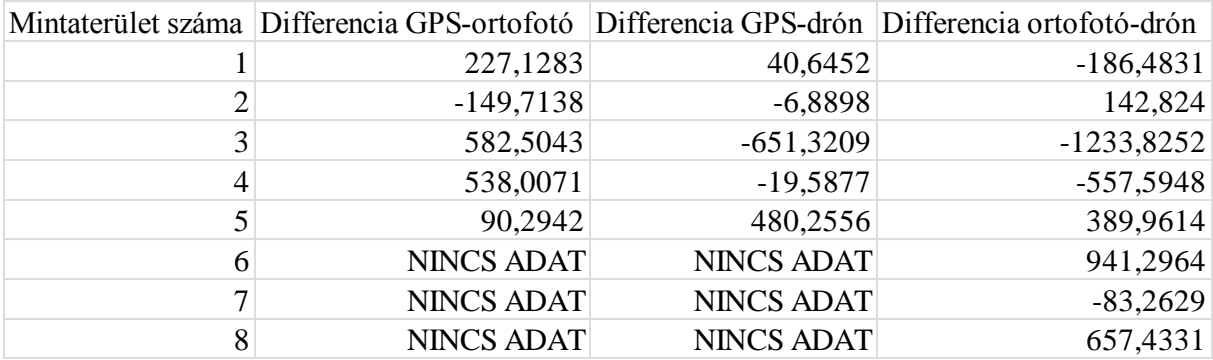

#### *20. ábra: A területértékek különbségei. Forrás: saját szerkesztés*

<span id="page-28-0"></span>A táblázat tanulmányozásával megállapítható, hogy a drón távérzékelt légifelvételekből számított területértékek, közelebb állnak a GPS-es mérési adatok pontosságához, míg az ortofotókból digitalizált értékeknél nagyobb területi eltérés tapasztalható. Ha a 19. és a 20. ábra adatait összevetjük, láthatjuk, hogy olyan területeknél is a drónos adatok állnak közelebb a referenciaként szolgáló GPS-es értékekhez, ahol folyamatos területi növekedés tapasztalható, mint például az egyes számú, balatonfűzfői mintaterületnél.

Kivételt egyedül a keszthelyi mintaterület képez. Feltettem magamban a kérdést, hogy vajon miért van az, hogy itt éppen az ortofotós értékek állnak közelebb a GPS-es területértékekhez. A választ először Gertheis Anna (2016) munkájában kerestem, ugyanis adataiból kiderül, hogy ez a nádas, stagnáló, vagy nagyon lassan pusztuló kategóriába tartozik. A téli GPS-es mérés alkalmával itt a nád, nagyon tömött és hosszúszárú volt, tehát itt

elvetettem azt, hogy bizonyos nádfoltok a jég alá szorultak. A választ a nádas tagoltságában és a poligonok számában találtam meg. Míg GPS-el csak közvetlen a növényzet és a víz frontján észlelt ki- és beugrásokat, mértük fel, addig a drón távérzékelt légifelvételeken sokkal több különálló nádcsoportot el lehetett különíteni, amit a terepen nem. Így a GPS-es mérés alapján három, a területről készített 40 centiméteres felbontású ortofotó alapján öt, míg a drónos felvételek alapján tizenkettő poligont lehetett digitalizálni. A keszthelyi eltérés tehát véleményem szerint abból adódik, hogy a részletgazdag drón távérzékelt légifelvételeknek köszönhetően a differenciaszámítások ellenére (20. ábra), a nádas valódi kiterjedését sokkal jobban meg tudtam közelíteni.

Emellett az erről a területről készített ortofotót jobban megvizsgálva látható, hogy a felvétel rögzítésénél a Nap egészen alacsonyan lehetett és ezért a nád hosszú árnyékot vet a vízre, ami jelentősen megnehezíti a pontos terület számítását. Megjegyzem, a drón távérzékelt légifelvételeknél is tapasztalhatunk ilyen jelenséget, de a részletgazdag felvételek lehetővé teszik ennek ellenére is, a pontos digitalizálást, ugyanis az árnyék jelenség ellenére is kivehető az árnyék, a víz és a nádas.

Összességében tehát elmondható, hogy a drón távérzékelt légifelvételek használatával pontosabb eredményeket lehet elérni, mint egy hagyományos ortofotó igénybevételével. A pontosabb területszámítás mellett olyan előnyei is vannak a drónos felvételek használatának, mint a még víz alatt növekedő nádszárak kirajzolódása, a nád és egyéb vízi növények elkülönítése, az árnyékok megkülönböztetése a víztől, vagy a nádastól és az, hogy a valóságos alakjához jobban közelítve tudjuk lehatárolni a nádast.

### <span id="page-30-0"></span>6. ÖSSZEFOGLALÁS

Dolgozatomban a balatoni nádasok területfelmérésének egy új aspektusát kívántam bemutatni, amely során több alkalommal méréseket végeztünk a Balaton körül. Legelső mérésünkre 2017-ben került sor, ekkor geodéziai GPS használatával, a jégen mozogva határoltuk le a nádas és a víz frontját. Ezt több repülés követte 2018 áprilisában, amikor egy UAV használatával alacsony, 100-120 méter közötti magasságból készítettünk három centiméteres felbontású légifelvételeket ugyanazon és újabb területekről, így összesen nyolc mintaterületről gyűjtöttünk adatokat. A digitalizálás folyamataként lehatároltam a nádas és a víz frontját, mintaterületenként egy, vagy több poligon létrehozásával. A folyamat alapjául szolgáltak a GPS-es mérési adatok, az UAV által kapott légifelvételek és az egykori FÖMI révén készített negyven centiméteres felbontású ortofotók. Ezt követően egy térinformatikai szoftver segítségével kiszámítottam az egyes mintaterületeken megjelenő nádcsoportokból létrehozott poligonok összterületét. Így összesen huszonegy különböző értéket kaptam (5 a GPS adataiból, 8 az ortofotó és további 8 az UAV légifelvételei alapján), amelyeket egymással összehasonlítottam.

Az összevetés célja az volt, hogy megvizsgáljam az egyes felmérési módszerek pontosságát és ezeket egymáshoz viszonyítsam. Az értékeket diagramokon jelenítettem meg, majd azokat megvizsgálva és az összegeket egymással egybevetve több következtetést is levontam. A bemutatni kívánt módszer használatával, legalább olyan pontos eredmények érhetőek el, mint a centiméteres pontosságú geodéziai GPS alkalmazásával, ezt a két módszert egybevetve 99,78 %-os területi egyezést kaptam. Egyes esetekben akár pontosabb is lehet a drón távérzékelt légifelvételek alapján történő digitalizálás, hiszen a nádasban való mozgás igen körülményes és a belsejében megjelenő vízfelületeket csak a levegőből lehet észlelni. Továbbá levonható az a konzekvencia, hogy a drónnal készített nagyfelbontású felvételeken pontosabban és több különálló nádcsoportot lehet elkülöníteni, ahogyan ez a bemutatott diagramon is jól látható, valamint kevésbé érvényesül az árnyékok zavaró hatása. Emellett előállítási költségük jóval kevesebb, mint egy hagyományos ortofotó előállításának az ára. Használatuk főleg kevesebb mintaterület változásának részletesebb nyomon követéséhez ajánlott, vagyis ez a módszer kisebb területek részletes felméréséhez ideális.

### <span id="page-31-0"></span>7. ABSTRACT

### The examination of the accuracy of the surveying methods in case of the reeds at Lake Balaton

In my paper thesis my intention was to present a new aspect of the surveying of the reed plots around Lake Balaton during which we carried out surveying on several occasions. The first time of our surveys was in 2017, when we employed geodesic GPS. Moving on the ice we separated the front line between the reeds and the water. This was followed by several flying in April in 2018 when we used an UAV during which we took photos at the altitude between 100 and 120 metres. The resolution of these photos was 3 centimetres per pixel. In this way we collected data from 8 territories. Following the surveying I processed the obtained date by computer. During this process I separated the front lines between the reeds and the water by creating one or more polygons in every territory. For this process I employed GPS data, UAV photos and 40 centimetres per pixel resolution orthophotos by FÖMI. Following this I calculated all the polygons' territories. I obtained 21 values (5 from GPS, 8 from UAV photos and 8 from FÖMI's orthophotos) and I compared those with one another.

My aim was to examine the precision of the surveying and I compared the surveying methods. I created diagrams to make them more suggestive. By examining the diagrams I obtained the following results. By using the UAV method I managed to obtain results that turned out to be as accurate as the method used by geodesic GPS. In some cases, the accuracy of UAV method is even better than the method used by geodesic GPS because from the air we can see a lot of water spots that cannot be seen from the ground. Furthermore, in the high resolution UAV photos we can separate more reed spots than in the orthophotos. Also, the production costs are less than in case of traditional orthophotos. However, the UAV photos are recommended when surveying smaller territories and if we wish to achieve more accurate territory tracing.

# <span id="page-32-0"></span>8. FELHASZNÁLT IRODALOM

#### Könyvek, tudományos szakcikkek

Ádám József- Bányai László- Borza Tibor- Busics György- Kenyeres Ambrus- Krauter András- Takács Bence (2004): Műholdas helymeghatározás, Műegyetemi Kiadó, Budapest, ISBN 963 420 790 1, pp. 36-41.

Bata Gábor- Elek István- Kohán Balázs- Kovács József- Kubány Csongor- Timár Gábor-Turczi Gábor (2007): Térinformatikai gyakorlatok, Eötvös kiadó, Budapest, ISBN 978 963 463 909 1, pp. 21.

Békési Bertold Dr.- Dr. Bottyán Zsolt- Dr. Dunai Pál- Halászné dr. Tóth Alexandra- Prof. Dr. Makkay Imre- Dr. Palik Mátyás- Dr. Restás Ágoston- Dr. Wührl Tibor (2013): Pilóta nélküli repülés profiknak és amatőröknek, Nemzeti Közszolgálati Egyetem, Budapest, 2013, ISBN 978 963 08 6923 2, pp. 25-173.

Berni, J.A.J.- Zarco-Tejada, P.J.- Suárez, L.- González-Dugo, V.- Fereres, E. (2009): Remote sensing of vegetation from UAV platforms using lightweight multispectral and theram imaging sensors, Inter-Commission WG I/V, Spain

Budapest Főváros Kormányhivatala Földmérési, Távérzékelési és Földhivatali Főosztálya (2018): Légifelvételek és ortofotók, [http://www.ftf.bfkh.gov.hu/portal/index.php/](http://www.ftf.bfkh.gov.hu/portal/index.php/%20termekeink/legifelvetelek?jjj=1524182044780)  [termekeink/legifelvetelek?jjj=1524182044780.](http://www.ftf.bfkh.gov.hu/portal/index.php/%20termekeink/legifelvetelek?jjj=1524182044780) Utolsó elérés: 2018.04.22.

Cholnoky Jenő (1936): Balaton, Franklin, Budapest, [http://mek.oszk.hu/00500/00574/html/.](http://mek.oszk.hu/00500/00574/html/) Utolsó elérés: 2018.03.20.

Enczi Zoltán,- Keathing, Richard (2017): A digitális fotózás műhelytitkai kezdőknek (11. kiadás), Budapest, Rainbow-Slide Kiadó, ISBN 978 963 8953 99 5, pp. 38-60.

Everaerts, Jurgen (2008): The use of unmanned aerial vehicles (UAVs) for remote sensing and mapping, Inter-Commission WG I/V, Belgium, pp. 1187-1190.

Fellegi Máté Dániel (2017): Drón távérzékelt légifelvételek abszolút tájékozásának lehetőségei és pontossági elemzése, Diplomamunka, ELTE IK Térképtudományi és Geoinformatikai Tanszék

Gertheis Anna (2016): Nádasok hosszú távú dinamikájának térképezése, Diplomamunka, ELTE IK Térképtudományi és Geoinformatikai Tanszék

Gyenese Tamás (2018): A balatoni nádasok tér- és időbeli dinamikájának térképezése a vízszintváltozásokkal összefüggésben, Diplomamunka, ELTE IK Térképtudományi és Geoinformatikai Tanszék

Kraus, Karl (1998): Fotogrammetria: alapok és általános módszerek, Tertia Kiadó, Budapest, ISBN 963 85129 9 7, pp. 322-346.

Mezősi Gábor (2011): Magyarország természetföldrajza, Akadémia kiadó, Budapest, ISBN 978 963 8976 5, pp. 1-394

MLZPhoto (2016): Ricoh GR II- kis testben nagy lélek, [http://mlzphoto.hu/2016/04/01/ricoh](http://mlzphoto.hu/2016/04/01/ricoh-gr-ii-kis-testben-nagy-lelek/)[gr-ii-kis-testben-nagy-lelek/.](http://mlzphoto.hu/2016/04/01/ricoh-gr-ii-kis-testben-nagy-lelek/) Utolsó elérés: 2018.04.23.

Pixhawk Team (2018): Pixhawk Autopilot, [https://pixhawk.org/modules/pixhawk.](https://pixhawk.org/modules/pixhawk) Utolsó elérés: 2018.04.17.

QGIS program 2.14.21-es verzió letöltési helye: [https://qgis.org/hu/site/.](https://qgis.org/hu/site/) Utolsó elérés: 2018.04.22.

STONEX Team (2017): S9IIIPLUS (gyári ismertető), [http://www.terrisgps.com/wp](http://www.terrisgps.com/wp-content/uploads/2018/01/stonex-s9iii-plus-datasheet.pdf)[content/uploads/2018/01/stonex-s9iii-plus-datasheet.pdf.](http://www.terrisgps.com/wp-content/uploads/2018/01/stonex-s9iii-plus-datasheet.pdf) Utolsó elérés: 2018.04.19.

Virág Árpád (1998): A Balaton múltja és jelene, Egri Nyomda Kft., Eger, ISBN 963 9060 21 6, pp. 603-608.

Zlinszky András (2011): A Balaton és a környező mocsarak történelmi rekonstrukciója térinformatikai módszerekkel[,http://epa.oszk.hu/02200/02254/00001/pdf/EPA02254\\_Ecology](http://epa.oszk.hu/02200/02254/00001/pdf/EPA02254_Ecology%20_of_Balaton_2011_ZLINSZKY.pdf)  [\\_of\\_Balaton\\_2011\\_ZLINSZKY.pdf.](http://epa.oszk.hu/02200/02254/00001/pdf/EPA02254_Ecology%20_of_Balaton_2011_ZLINSZKY.pdf) Utolsó elérés: 2018.04.05

Zlinszky András (2013): Mapping and conservation of the reed wetlands on Lake Balaton, http://teo.elte.hu/minosites/ertekezes2013/zlinszky\_a.pdf. Utolsó elérés: 2018.03.31.

# <span id="page-34-0"></span>9. ÁBRAJEGYZÉK

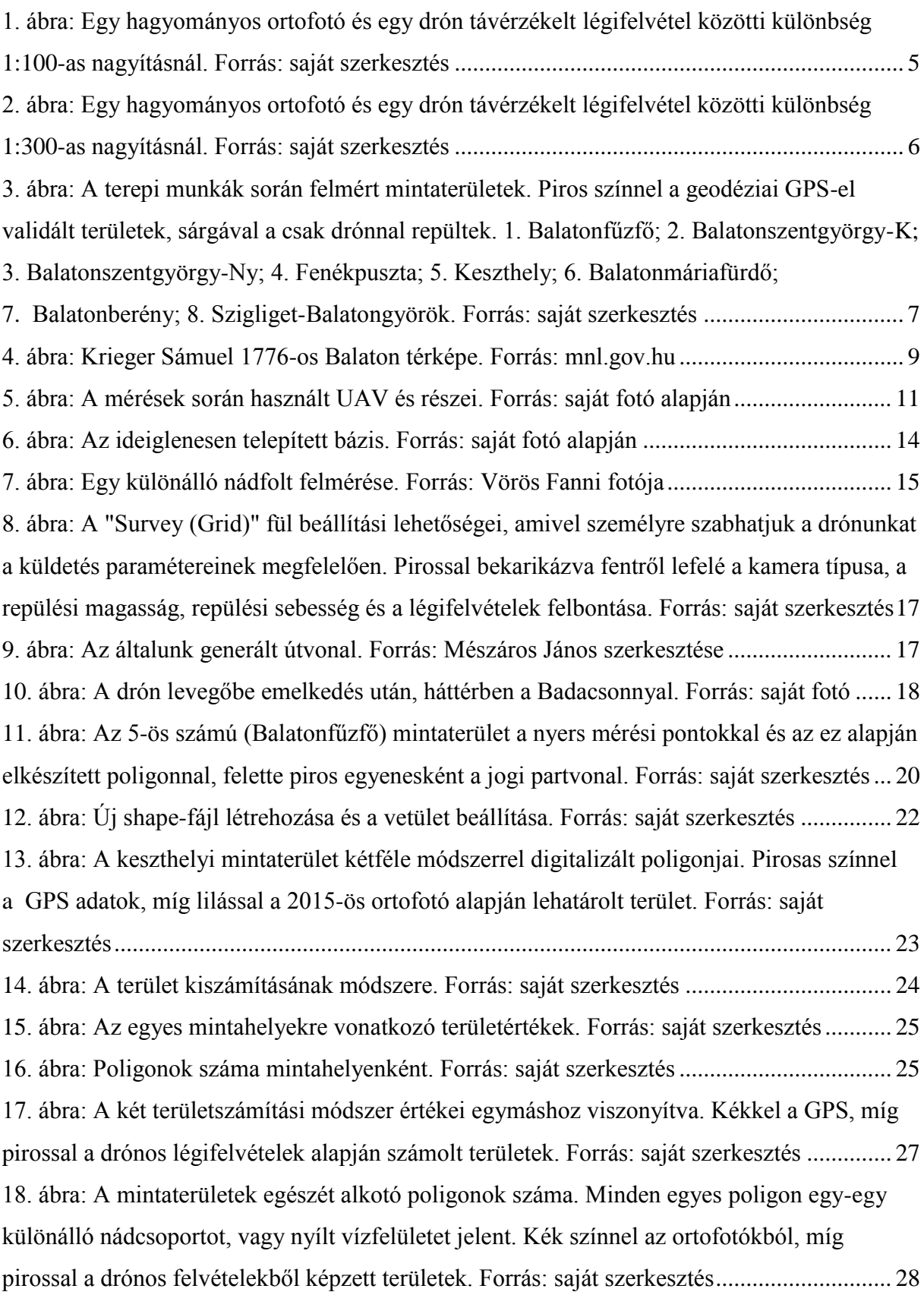

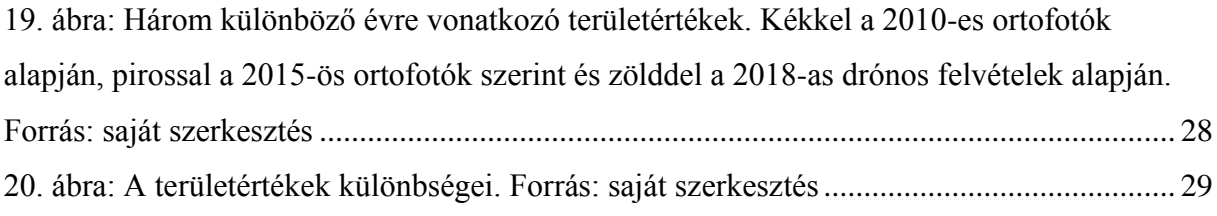

# <span id="page-36-0"></span>KÖSZÖNETNYILVÁNÍTÁS

Mindenekelőtt szeretnék köszönetet mondani témavezetőmnek, Mészáros Jánosnak, amiért bizalommal fordulhattam hozzá, amikor kutatási területet kerestem ebben a viszonylag újnak mondható témakörben, és hogy elvállalta a témavezető szerepét, valamint amiért szakértelmével és tanácsaival segítette munkámat. Ezen kívül azért is, mert példamutatóan helytállt akkor is, mikor a balszerencse keresztezte munkánkat.

Másodsorban Vörös Fanninak, aki jelenlétével és segítőkészségével végig támogatott a mérések során és sok hasznos tanáccsal látott el a dolgozatomat illetően.

# <span id="page-37-0"></span>MELLÉKLETEK

A DVD mellékleten megtalálható fájlok:

- Jelen szakdolgozat PDF formátumban
- FÖMI-s ortofotók
- Drón távérzékelt légifelvételek
- Excel táblázat a kiszámított területértékekkel
- A teljes QGIS projekt
- Szakdolgozat-téma bejelentő

#### NYILATKOZAT

<span id="page-38-0"></span>Alulírott, Bugyi Dávid Márk nyilatkozom, hogy jelen szakdolgozatom teljes egészében saját, önálló szellemi termékem. A szakdolgozatot sem részben, sem egészében semmilyen más felsőfokú oktatási vagy egyéb intézménybe nem nyújtottam be. A szakdolgozatomban felhasznált, szerzői joggal védett anyagokra vonatkozó engedély a mellékletben megtalálható.

A témavezető által benyújtásra elfogadott szakdolgozat PDF formátumban való elektronikus publikálásához a tanszéki honlapon

#### HOZZÁJÁRULOK NEM JÁRULOK HOZZÁ

Budapest, 2018. május 15.

 …………………………………. a hallgató aláírása